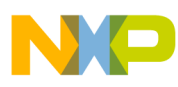

# **MC92603 Quad GEt Design Verification Board User's Guide**

MC92603DVBUG Rev. 1, 06/2005

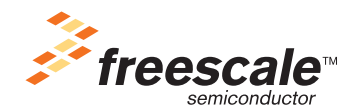

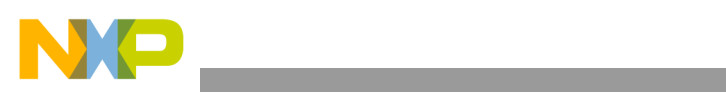

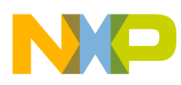

## **Contents**

<span id="page-2-0"></span>Paragraph **Number** 

**Title** 

Page **Number** 

#### **Contents**

#### **Chapter 1 General Information**

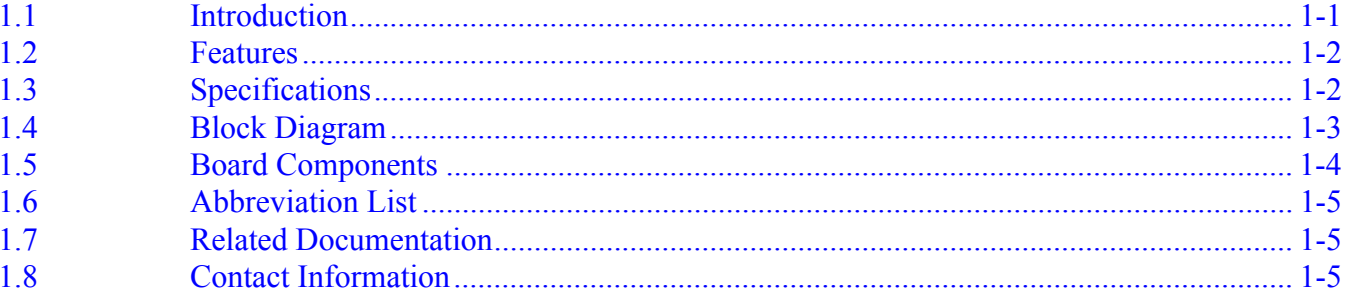

#### **Chapter 2**

### **Hardware Preparation and Installation**

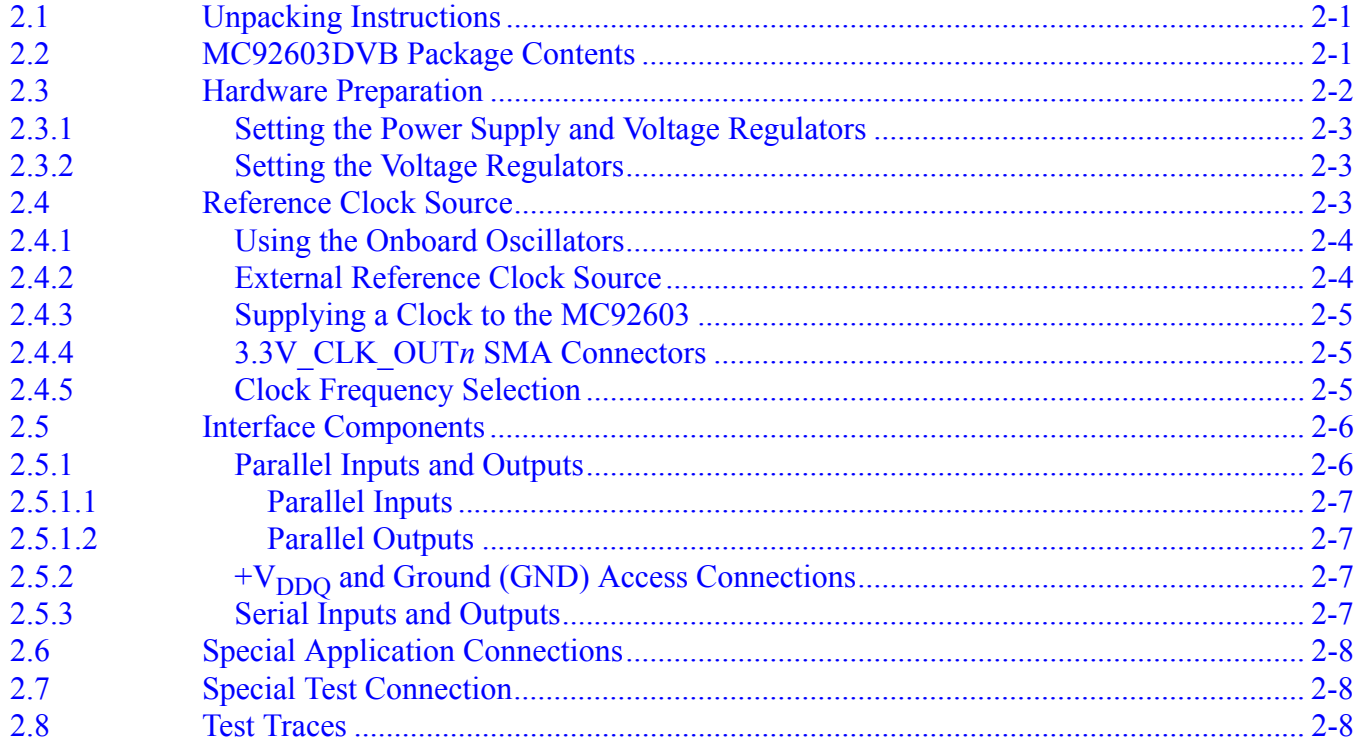

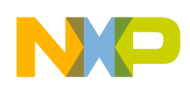

#### **Chapter 3 [Laboratory Equipment and Quick Setup Evaluation](#page-20-0)**

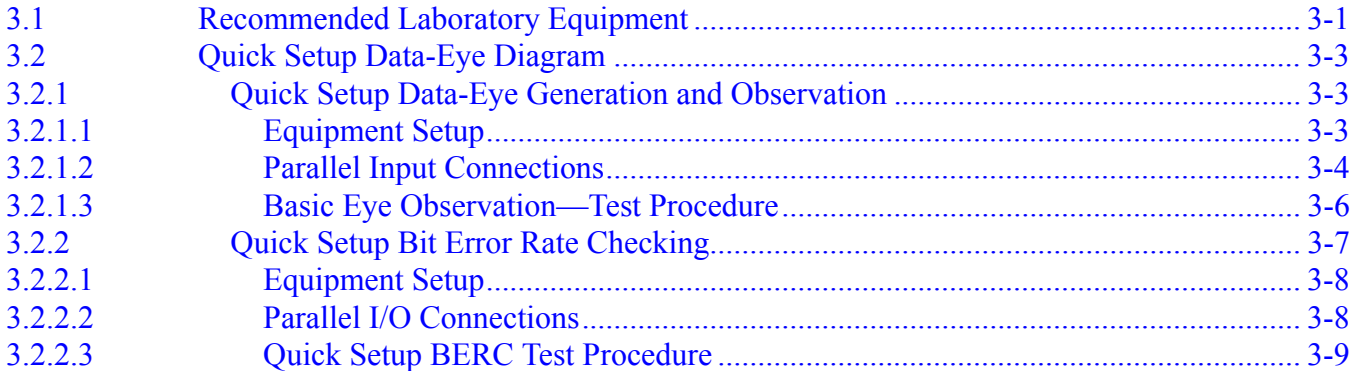

#### **Chapter 4 [Test Setups](#page-30-0)**

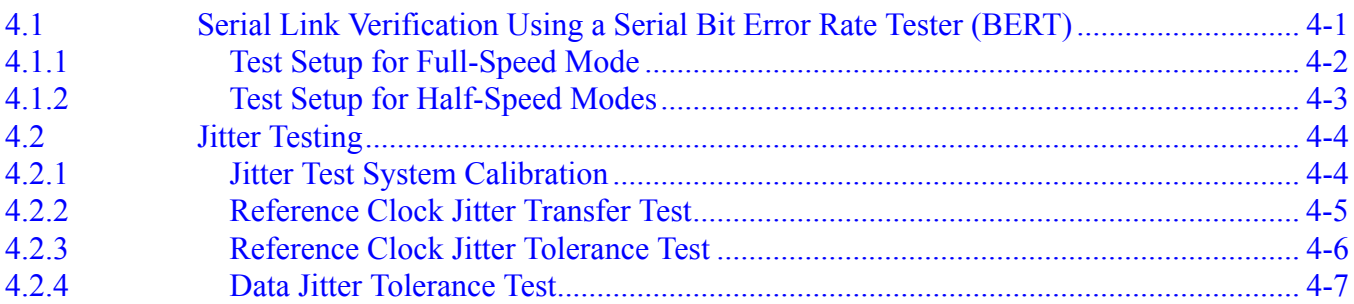

#### **Appendix A [Connector Signals](#page-38-0)**

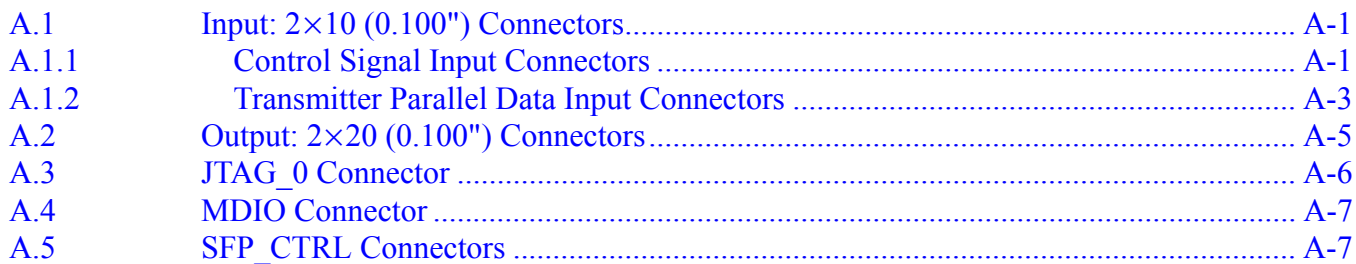

#### **[Appendix](#page-46-0) B Parts List**

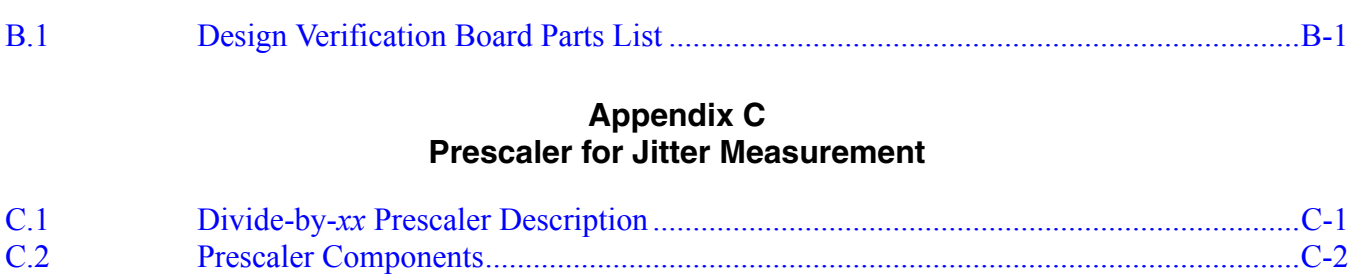

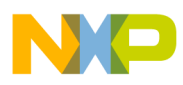

 $\overline{\phantom{a}}$ 

**Appendix D [Revision History](#page-52-0)**

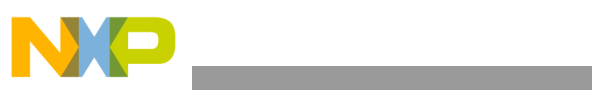

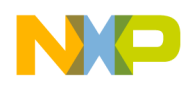

## <span id="page-6-0"></span>**Chapter 1 General Information**

## <span id="page-6-1"></span>**1.1 Introduction**

This user's guide describes the MC92603DVB design verification board for the MC92603 integrated circuit. It should be read in conjunction with the *MC92603 Quad Gigabit Ethernet Transceiver Reference Guide*. The design verification board (DVB) facilitates the full evaluation of the MC92603 Quad Gigabit Ethernet transceiver (GEt). It is intended for evaluation and testing purposes only. Freescale does not guarantee its performance in a production environment.

This board was designed to be used with laboratory equipment (pattern generators, data analyzers, BERT, scopes, and so on) or connected to other evaluation boards. Access to the MC92603 device (verification chip) is through connectors to each pin, to allow complete in-depth 'design verification' testing of the chip design. This allows the user to check any or all features/functions of the MC92603 GEt device.

The two parallel data input ports, and all configuration/control signal pins, are accessed through common  $2\times10$ , 0.100" male connectors (headers). The parallel data output ports are accessed through  $2\times20$ , 0.100" connectors. Device JTAG and MDIO port signals are also accessed with separate connectors.

The MC92603 high-speed serial receivers and transmitters are accessed through SMA coaxial connectors for signal integrity measurements. Gigabit Ethernet fiber media evaluations can be made with the provided small form-factor plugable (SFP) socket on the DVB, and an MSA (multi-source agreement) compliant transceiver. To use this SFP socket, four short coax cables are required to connect the SFP socket to the device's transmitter and receiver SMA connectors.

A single 5.0-V power source is required for DVB operation. All necessary voltages are generated by regulators onboard. The reference clock for the MC92603 chip may be provided using either an external clock or the onboard crystal oscillator. Clock drivers on the DVB provide additional clock signals for triggering analyzer instrumentation and scopes.

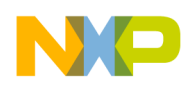

## <span id="page-7-0"></span>**1.2 Features**

The functional, physical, and performance features of the MC92603DVB are as follows:

- A single external 5.0-V to onboard regulators supply power to all onboard circuitry.
- Reference clock source is a 250-MHz crystal oscillator or an external clock source
- IEEE Std 802.3-2002® compliant GMII or TBI interfaces accessible through standard 0.100", 2 row connectors for data generators and analyzers
- Full-duplex differential data links accessible through SMA connectors
- $\cdot$  Two pairs of 50-Ω test traces with SMA connections facilitate TDR measurements of the characteristic impedance of representative board traces.
- Connectors provided for JTAG and MDIO ports
- Two SFP sockets provided for MSA-compliant fiber modules
- Two IEEE Std 1394b (bilingual) sockets provided for standard cable links

## <span id="page-7-1"></span>**1.3 Specifications**

The MC92603DVB design verification board specifications are provided in [Table](#page-7-2) 1-1.

<span id="page-7-2"></span>

| <b>Characteristics</b>                      |  | <b>Specifications</b>                                                                                                    |  |  |  |
|---------------------------------------------|--|----------------------------------------------------------------------------------------------------|--|--|--|
| Board revision                              |  | A                                                                                                    |  |  |  |
| External power supply                       |  | +5 DC $\pm$ 0.5 V DC < 2 A typical                                                                                                    |  |  |  |
| Support circuit regulator                   |  | $3.3 \pm 0.3$ V DC                                                                                                    |  |  |  |
| MC92603 core and link I/O regulator         |  | $1.8 \pm 0.15$ V DC                                                                                                    |  |  |  |
| Interface I/O (V <sub>DDQ</sub> ) regulator |  | $2.5 \pm 0.2$ V DC or $3.3 \pm 0.3$ V DC                                                                                                    |  |  |  |
| MC92603 package                             |  | 256 MAPBGA                                                                                                    |  |  |  |
| Operating temperature                       |  | $0^\circ - 30^\circ C$                                                                                                    |  |  |  |
| Material                                    |  | $FR-4$                                                                                                    |  |  |  |
| <b>Dimensions</b><br>Height                 |  | 14.1", 358 mm                                                                                                    |  |  |  |
| Width                                       |  | 10.0", 254 mm                                                                                                    |  |  |  |
| <b>Thickness</b>                            |  | $0.062$ ", 1.6 mm                                                                                                    |  |  |  |
| Conducting layers                           |  | Four ground planes, one split power plane, three signal routing layers, top and<br>bottom component layers with some additional signal routing |  |  |  |

**Table 1-1. MC92603DVB Design Verification Board Specifications**

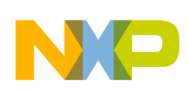

## <span id="page-8-0"></span>**1.4 Block Diagram**

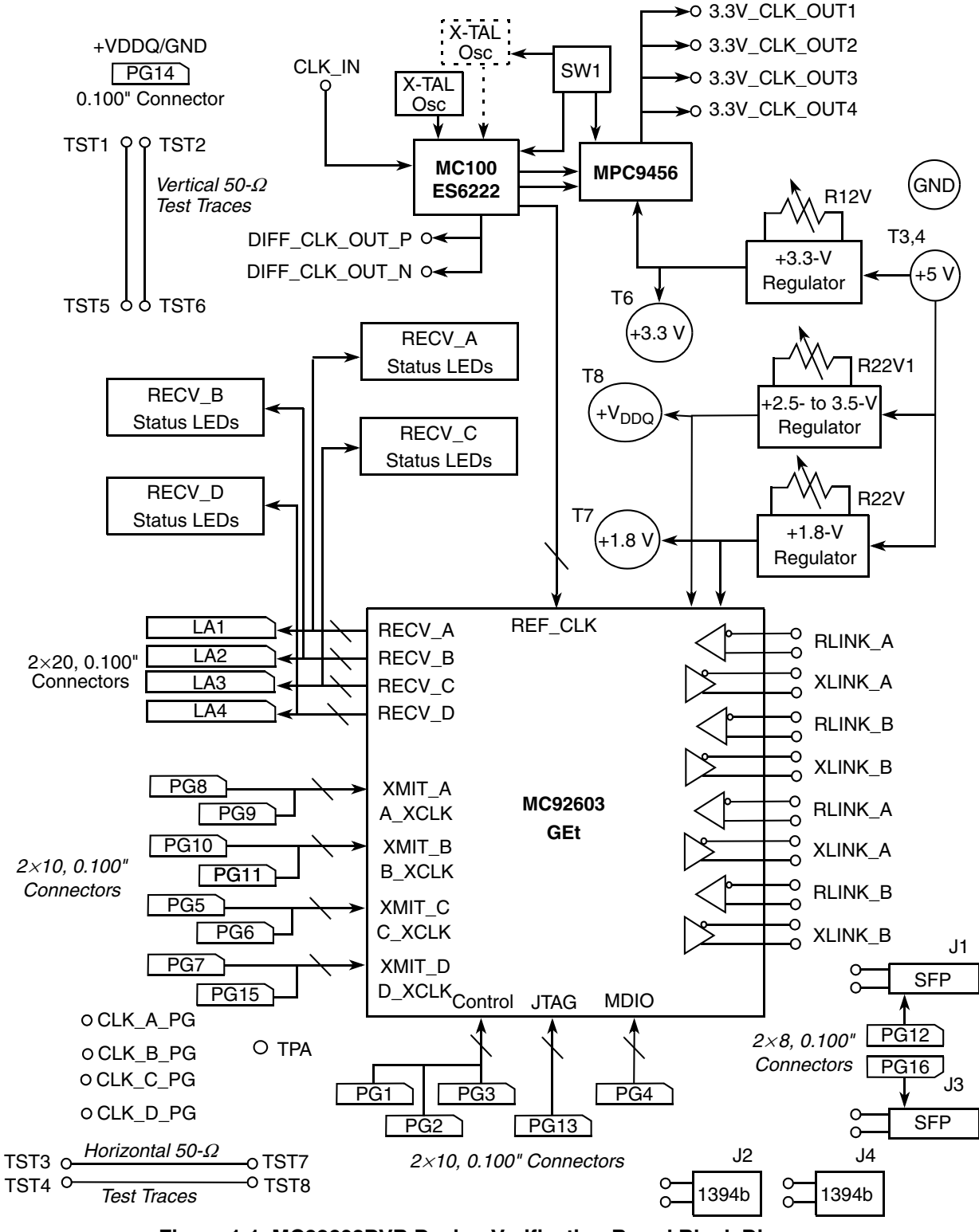

**Figure 1-1. MC92603DVB Design Verification Board Block Diagram**

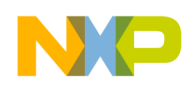

**General Information**

## <span id="page-9-0"></span>**1.5 Board Components**

[Table](#page-9-1) 1-2 is a list of major components of the MC92603DVB design verification board. A complete parts listing can be found in Appendix B, "Parts List."

<span id="page-9-1"></span>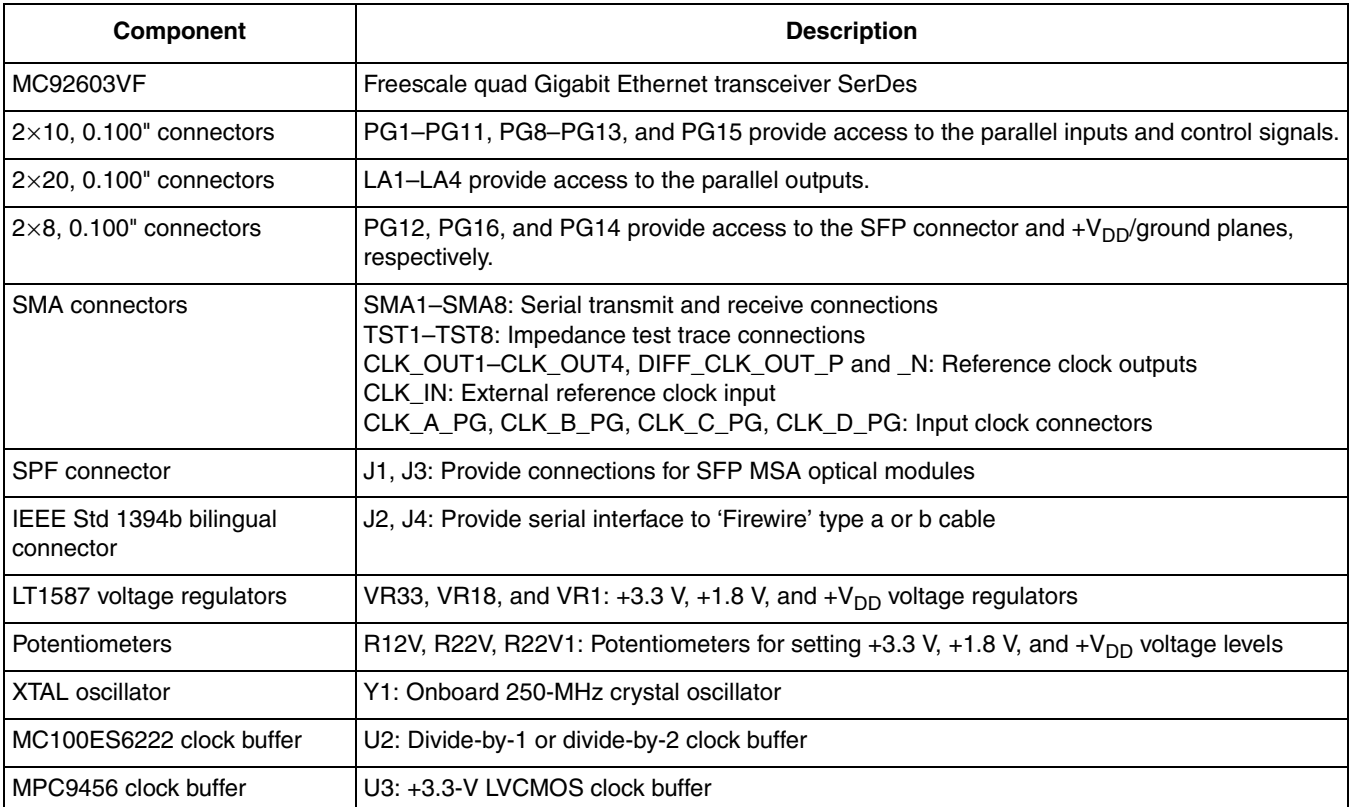

#### **Table 1-2. Major Board Components**

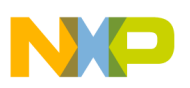

## <span id="page-10-0"></span>**1.6 Abbreviation List**

<span id="page-10-3"></span>[Table](#page-10-3) 1-3 contains abbreviations used in this document.

**Table 1-3. Acronyms and Abbreviated Terms**

| <b>Term</b>    | <b>Meaning</b>                                   |  |  |  |  |
|----------------|--------------------------------------------------|--|--|--|--|
| $^{\prime}$ 1' | High logic level (nominally 2.5 or 3.3 V)        |  |  |  |  |
| 'Ο'            | Low logic level (nominally 0.0 V)                |  |  |  |  |
| <b>BIST</b>    | <b>Built-in self-test</b>                        |  |  |  |  |
| DVB            | Design verification board                        |  |  |  |  |
| I/F            | Interface                                        |  |  |  |  |
| <b>MDIO</b>    | Management data input/output port                |  |  |  |  |
| <b>MSA</b>     | Multi-source agreement                           |  |  |  |  |
| N/C            | No connection                                    |  |  |  |  |
| PN             | Pseudo-noise                                     |  |  |  |  |
| <b>PRBS</b>    | Pseudo random bit sequence                       |  |  |  |  |
| <b>SFP</b>     | Small form-factor plugable (fiber optics module) |  |  |  |  |
| <b>TAP</b>     | Test access port                                 |  |  |  |  |
| <b>TDR</b>     | Time delay reflectometry                         |  |  |  |  |
| Ulp-p          | Peak-to-peak unit interval                       |  |  |  |  |

## <span id="page-10-1"></span>**1.7 Related Documentation**

Related documentation includes the following:

- ï *MC92603 Quad Gigabit Ethernet Transceiver Reference Guide* (MC92603RM)
- MC92603DVB schematics
- MC100ES6222 data sheet
- MPC9456 data sheet
- IEEE Std 802.3-2002, Part 3: Carrier sense multiple access with collision detection (CSMA/CD) access method and physical layer specifications

## <span id="page-10-2"></span>**1.8 Contact Information**

For questions concerning the MC92603 design verification kit or to place an order for a kit, contact a local Freescale field applications engineer.

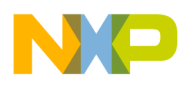

**General Information**

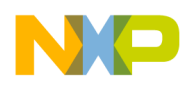

## <span id="page-12-0"></span>**Chapter 2 Hardware Preparation and Installation**

This chapter provides instructions for unpacking, hardware preparation, configuration and installation, and a description of the interface components for the MC92603DVB.

## <span id="page-12-1"></span>**2.1 Unpacking Instructions**

Unpack the board from the shipping carton. Refer to the packing list and verify that all items are present. Save the packing material for storing and reshipping of the equipment.

## <span id="page-12-2"></span>**2.2 MC92603DVB Package Contents**

<span id="page-12-3"></span>[Table](#page-12-3) 2-1 describes the contents of the MC92603DVB kit.

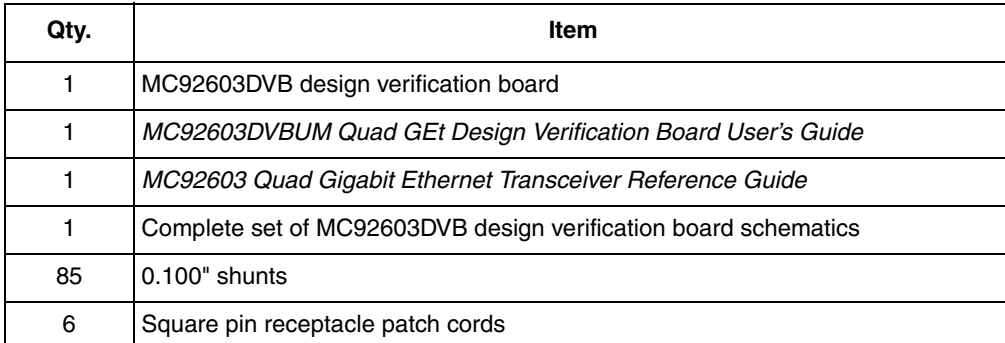

#### **Table 2-1. MC92603DVB Kit Contents**

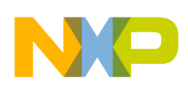

**Hardware Preparation and Installation**

## <span id="page-13-0"></span>**2.3 Hardware Preparation**

Operation of the MC92603DVB requires proper setup of the power supply and voltage regulators as well as the reference clock. [Figure](#page-12-3) 2-1 depicts the location of the major components on the board. The following sections describe the proper setup of the MC92603DVB.

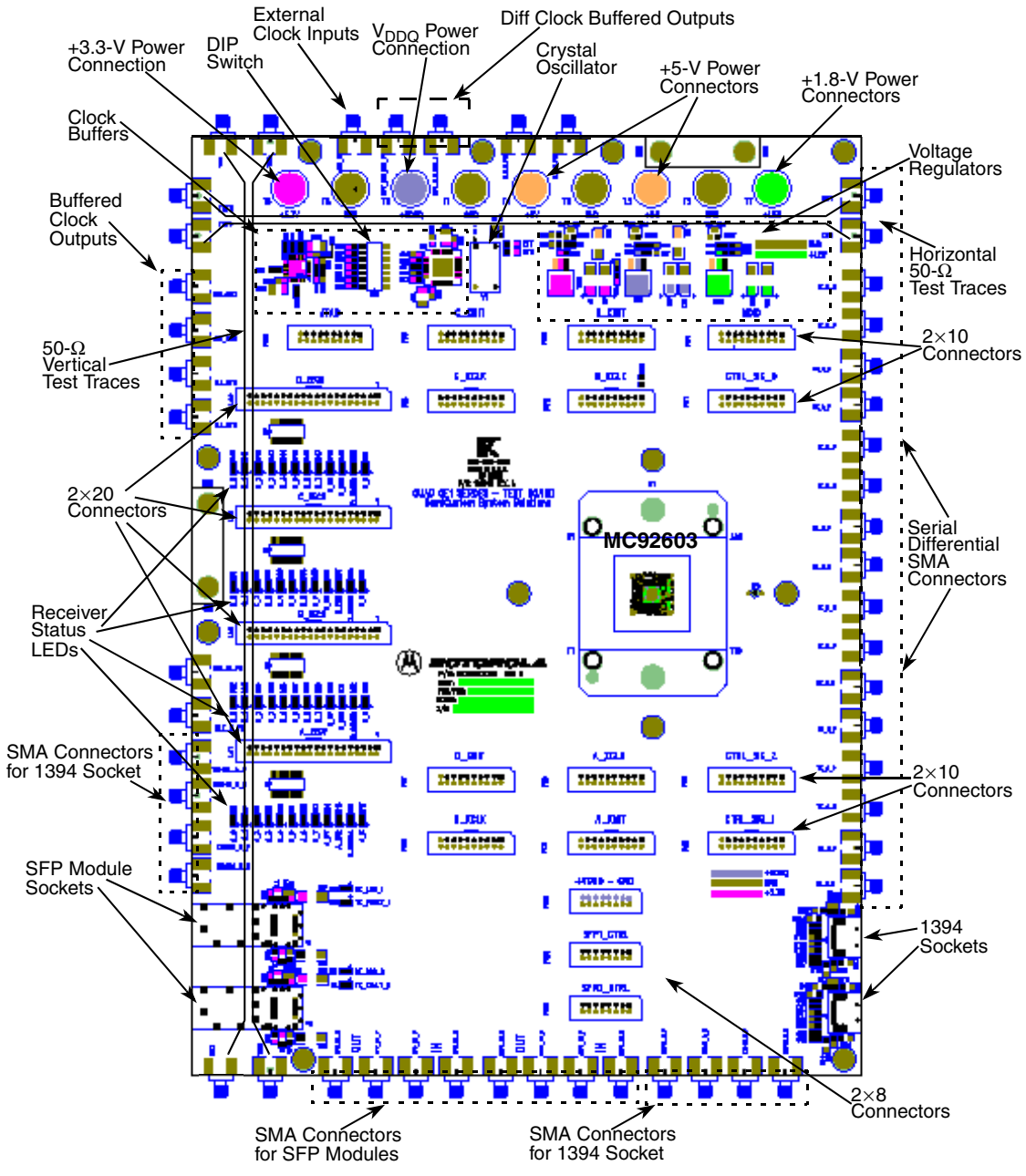

NOTE:

Freescale has begun the transition of marking Printed Circuit Boards (PCBs) with the Freescale Semiconductor signature/logo. PCBs may have either Motorola or Freescale markings during the transition period. These changes will have no impact on form, fit, or function of the current product.

<span id="page-13-1"></span>**Figure 2-1. Top Side Part Location Diagram**

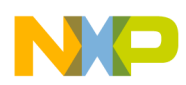

## <span id="page-14-0"></span>**2.3.1 Setting the Power Supply and Voltage Regulators**

The MC92603DVB requires a single +5.0-V supply. Fully operational, the board will draw a maximum current less than 2.0 A from the +5.0-V supply. Actual current consumption depends on the user-set voltage levels, clock frequencies, use of an SFP module, and the MC92603 operating mode. The board contains two +5.0-V connection posts and two ground connection posts. These duplicate connections simplify using a four-wire supply: supply and ground, force and sense.

## <span id="page-14-1"></span>**2.3.2 Setting the Voltage Regulators**

The +5.0-V supply powers three onboard voltage regulators, VR33, VR18, and VR1. These regulators generate  $+3.3, +1.8$ , and  $+2.5/3.3$  V (V<sub>DDO</sub>), respectively. The  $+3.3$ -V supply provides power to the oscillator, clock buffer chips, LED drivers, and power source for the SFP sockets. This supply can be varied over the range +3.3 V  $\pm$  0.3 V using the R12V potentiometer.

The +1.8-V supply powers the MC92603 core logic, transceivers, and on-chip phase-locked loop (PLL). This regulator can be adjusted over the range  $+1.8$  V  $\pm$  0.15 V using R22V.

The  $V_{DDO}$  supply powers the MC92603 control signal, parallel input, and output interface circuitry. This voltage level is determined by the desired logic interface. The supply can be adjusted using the R22V1 potentiometer from a nominal  $+2.5$  to  $+3.3$  V.

The  $+3.3-V$ ,  $+1.8-V$ , and  $+V<sub>DDO</sub>$  supplies are accessible through connection posts. Note that these regulators should be set to voltage limits within the operating ranges described in the *MC92603 Quad Gigabit Ethernet Transceiver Reference Guide.* Failure to operate within these ranges could cause damage to the MC92603. Freescale does not guarantee MC92603 operation beyond the ranges specified. The R12V, R22V, and R22V1 potentiometers will be factory set for +3.3, +1.8, and +3.3 V, respectively.

## <span id="page-14-2"></span>**2.4 Reference Clock Source**

Through a combination of clock buffers, a reference clock is supplied to the MC92603 and several SMA output connectors. The input reference clock for the MC92603 can be supplied by either using an onboard crystal oscillator, or directly driving an external reference clock into the board's clock buffer circuit through the SMA connector, CLK\_IN.

When selecting reference oscillators or external reference frequencies, only those frequencies listed in the *MC92603 Quad Gigabit Ethernet Transceiver Reference Guide* are considered valid. Freescale does not guarantee operation of the MC92603 at frequencies other than those listed in the reference Guide. DIP switch settings select either the onboard oscillator or the external reference, as well as the enable for the clock buffer chips.

The clock circuitry for the MC92603DVB is shown in [Figure](#page-15-2) 2-2.

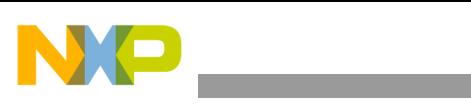

#### **Hardware Preparation and Installation**

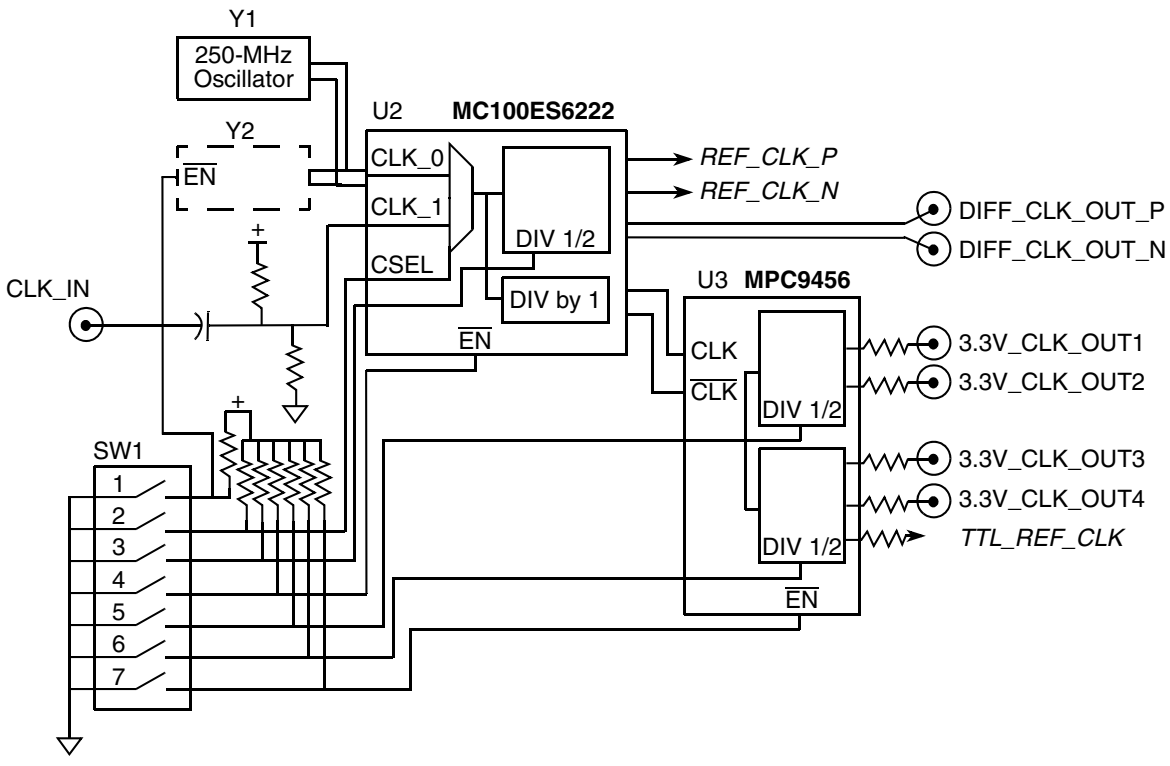

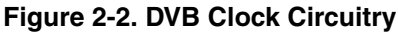

#### <span id="page-15-2"></span><span id="page-15-0"></span>**2.4.1 Using the Onboard Oscillators**

There are two available positions for using onboard oscillators. A standard 14-pin DIP socket is available on the board to allow the user to easily change frequencies by swapping in crystal oscillators with other values. The onboard oscillators must be two times (2×) the desired MC92603 reference clock frequency. The default reference clock frequency oscillator supplied with the board is 250 MHz.

Crystal oscillators used with this board should have +3.3-V complementary PECL outputs capable of driving a line terminated with 50  $\Omega$ . Oscillators conforming to these specifications are available in surface mount packages and can be soldered onto the underside of the MC92603DVB at location Y2. This oscillator, Y2, can then be enabled by placing SW1 switch 1 in the 'on' position. Both types of crystal oscillators are available from external vendors in a variety of frequencies. The DVB may be shipped with either the Y1 or the Y2 oscillator installed. When using the Y2 oscillator, the Y1 oscillator must be removed from its socket. Once either type of oscillator is installed, SW1 switch 2 must be placed in the 'on' position to select the onboard oscillator.

## <span id="page-15-1"></span>**2.4.2 External Reference Clock Source**

The input reference clock can also be supplied by using an external reference clock into the clock buffer circuit on the board through the CLK\_IN SMA connector. To supply an external reference clock, switch number 2 on SW1 must be set to the 'off' position. The user must then supply a  $1.0$ -Vp-p input clock through the SMA connector. The CLK\_IN input is AC coupled on the board and, therefore, does not require any DC biasing of the input signal. This external clock input is also terminated with a 50- $\Omega$ impedance.

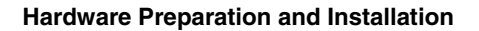

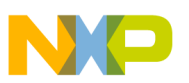

### <span id="page-16-0"></span>**2.4.3 Supplying a Clock to the MC92603**

The input reference clock, from either the onboard oscillator or an external source, is applied to a MC100ES6222 clock buffer. This buffer has an input clock select multiplexer and a programmable divide-by-one/divide-by-two function. The buffer also contains a master reset (Enable). It is recommended that this reset, found on SW1 switch 4, be activated, then deactivated after changing the divide-by-*xx* switch. This will ensure proper frequency generation.

The MC100ES6222 PECL outputs provide the differential reference clock to the MC92603 (REF\_CLK\_P and REF\_CLK\_N) and also to an MC9456 TTL fanout buffer. When using the default 250-MHz clock, Y1, switch position 3 must be 'off' to do a divide-by-2 to provide 125 MHz to the MC92603. A differential output pair, DIFF\_CLK\_OUT\_P/ DIFF\_CLK\_OUT\_N, is also provided for use with external equipment.

## <span id="page-16-1"></span>**2.4.4 3.3V\_CLK\_OUT***n* **SMA Connectors**

Four single-ended, 3.3-V level clock signals are available on SMA connectors to drive other instruments. Between the MC100ES6222 output and the four SMAs is an MPC9456 that performs a differential PECL to a single-ended +3.3-V LVTTL/CMOS level shift. These CMOS outputs are series terminated on the board and connected to the SMA connectors labeled 3.3V\_CLK\_OUT1, 3.3V\_CLK\_OUT2, 3.3V CLK OUT3, and 3.3V CLK OUT4. All of the outputs of the MPC9456 can be disabled by setting the DIP switch SW1, switch  $7$  to the 'off' position.

### <span id="page-16-2"></span>**2.4.5 Clock Frequency Selection**

To accommodate the fact that the MC92603 can receive data on both edges of the reference clock (DDR) but many pieces of the test equipment are single-edge triggered (SDR), the MC92603DVB clock outputs can be programmed to be either the same as the supplied frequency or half the supplied frequency by setting SW1, switches 3, 5, and 6 to either 'on' (divide-by-1) or 'off' (divide-by-2). This allows the interface between the board and the bench to be either single data rate (SDR) with a double-speed clock, or double data rate (DDR) with a single-speed clock.

The SMA outputs 3.3V CLK OUT1 and 3.3V CLK OUT2 can be programmed by setting SW1, switch 5. The 3.3V CLK OUT3 and 3.3V CLK OUT4 outputs can be programmed by setting SW1, switch 6. [Table](#page-17-2) 2-2 lists the switch positions and output frequencies. The input frequency, CLK\_IN refers to either the onboard oscillator frequency or the externally applied clock source frequency.

#### **NOTE**

Only those frequencies listed in the *MC92603 Quad Gigabit Ethernet Transceiver Reference Guide* are considered valid. Freescale does not guarantee operation of the MC92603 at frequencies other than those listed in the reference Guide.

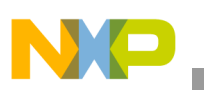

<span id="page-17-2"></span>**Hardware Preparation and Installation**

| SW <sub>1</sub><br><b>Switch</b> | <b>Switch</b><br><b>Position</b> | MC92603<br>REF_CLK_P, REF_CLK_N,<br>and DIFF_CLK_OUT_P/N | 3.3V_CLK_OUT1,<br>3.3V_CLK_OUT2 | 3.3V CLK OUT3,<br>3.3V CLK OUT4 |  |
|----------------------------------|----------------------------------|----------------------------------------------------------|---------------------------------|---------------------------------|--|
| 3                                | on                               | CLK IN                                                   | N/A                             | N/A                             |  |
|                                  | Off                              | CLK IN/2                                                 | N/A                             | N/A                             |  |
| 5                                | On                               | N/A                                                      | CLK IN                          | N/A                             |  |
|                                  | Off                              | N/A                                                      | CLK IN/2                        | N/A                             |  |
| 6                                | On                               | N/A                                                      | N/A                             | CLK IN                          |  |
|                                  | Off                              | N/A                                                      | N/A                             | CLK IN/2                        |  |

**Table 2-2. SW1 Settings and Output Frequencies**

[Table](#page-17-3) 2-3 depicts SW1 settings for using an onboard oscillator with the divide-by-2 function set for the MC92603 and 3.3V CLK\_OUTn SMA outputs. The 3.3V\_CLK\_OUT1 and 3.3V\_CLK\_OUT2 SMA outputs are enabled and set to the divide-by-1 function. The 3.3V\_CLK\_OUT3 and 3.3V\_CLK\_OUT4 SMA outputs are also enabled and are set to the divide-by-2 function.

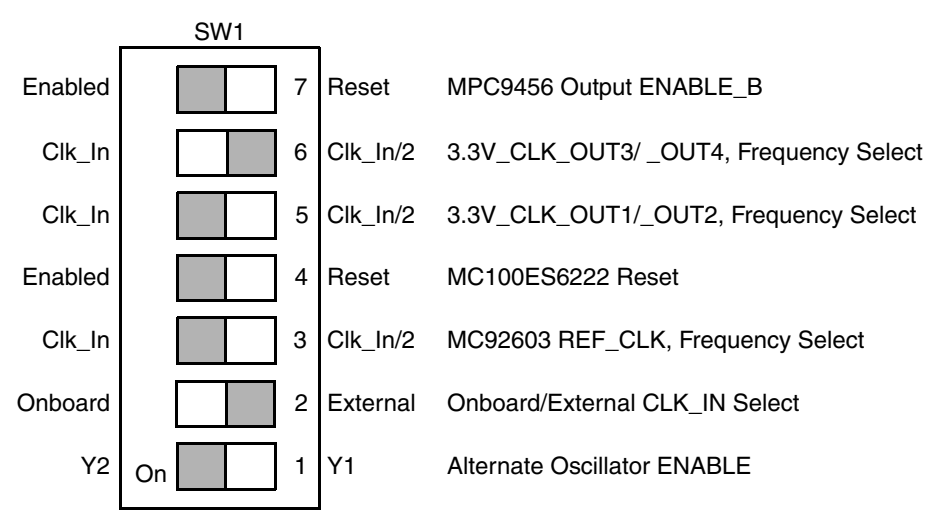

<span id="page-17-4"></span>**Figure 2-3. Reference Clock Selection Example Switch Settings**

## <span id="page-17-3"></span><span id="page-17-0"></span>**2.5 Interface Components**

The following sections list the descriptions of the MC92603DVB interface connector components.

## <span id="page-17-1"></span>**2.5.1 Parallel Inputs and Outputs**

The MC92603 parallel I/O is supplied by the  $V_{DDQ}$  voltage regulator (set for 2.5 or 3.3 V) and has a rail-to-rail signal swing. The MC92603DVB is shipped with  $V_{DDO}$  set at 3.3 V.

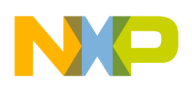

### <span id="page-18-0"></span>**2.5.1.1 Parallel Inputs**

The parallel inputs, both data and control, are accessible through  $2\times10$ , 0.100" connectors. [Figure](#page-18-4) 2-4 depicts the  $2\times10$ , 0.100" connector numbering scheme, with pin 1 being labeled on the board. A complete mapping of the MC92603 inputs to the  $2\times10$ , 0.100" connectors is listed in Appendix A, "Connector [Signals](#page-38-3)." Note that all even number pins are connected to ground.

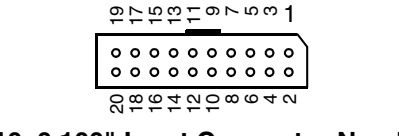

#### **Figure 2-4. 2**×**10, 0.100" Input Connector Numbering Scheme (Top View)**

<span id="page-18-4"></span>For a description of the input functionality of the MC92603, refer to the *MC92603 Quad Gigabit Ethernet Transceiver Reference Guide*.

#### <span id="page-18-1"></span>**2.5.1.2 Parallel Outputs**

All parallel outputs, both data and status bits, are present at four  $2\times 20$ , 0.100" connectors. [Figure](#page-18-5) 2-5 depicts the 2×20, 0.100" output connector numbering scheme, with pin 1 labeled on the board. The parallel output signals of the MC92603 are 2.5- or 3.3-V logic compatible depending on the setting of the  $V_{DDO}$ regulator. A complete mapping of the MC92603 outputs to the  $2\times 20$ , 0.100" connectors is listed in Appendix A, "Connector Signals." Note that all even number pins are connected to ground.

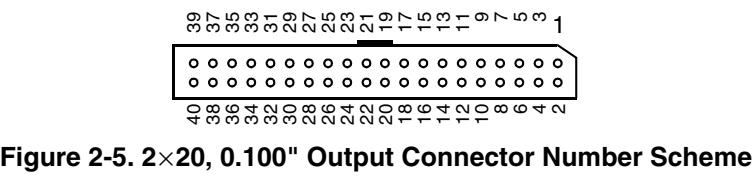

**(Top View)**

<span id="page-18-5"></span>For information regarding the MC92603 outputs, refer to the *MC92603 Quad Gigabit Ethernet Transceiver Reference Guide*.

## <span id="page-18-2"></span>2.5.2 +V<sub>DDQ</sub> and Ground (GND) Access Connections

The MC92603DVB also has a 2×8, 0.100" connector, PG14, with dedicated connections to the +V<sub>DDQ</sub> and ground planes. These are useful for biasing parallel input signals using jumper cables. All of the odd number pins  $(1, 3, 5, \text{ and } 7)$  are connected to the  $V_{\text{DDO}}$  plane. All of the even number pins  $(2, 4, 6, \text{ and } 8)$ are connected to the ground (0.0 V) plane.

## <span id="page-18-3"></span>**2.5.3 Serial Inputs and Outputs**

All MC92603 high-speed serial differential inputs and outputs are connected to appropriately labeled pairs of SMA connectors through board traces with a characteristic impedance of 50 Ω (100-Ω differential). The output driver requires a 50-Ω parallel termination to mid-rail (+0.9 V nominal for +1.8-V supply). If the

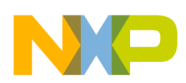

#### **Hardware Preparation and Installation**

termination voltage is not +0.9 V, the signal must be AC coupled. There is no AC coupling (DC blocking) of the serial outputs on the board. If needed, AC coupling must be done in-line before any termination.

During all testing, the serial transmitter outputs should be terminated with 50 Ω. This can be done by connecting the serial transmitter outputs to serial receiver inputs, to any laboratory equipment with 50- $\Omega$ input impedance through in-line AC coupling or by terminating the outputs with 50- $\Omega$  SMA terminations.

## <span id="page-19-0"></span>**2.6 Special Application Connections**

There are four sets of special connectors provided for application interface evaluation. A pair of Gigabit Ethernet SFP sockets are provided with SMA connections to connect to the MC92603DVB serial links and then perform evaluation testing with a fiber optic interface. The user must supply the SFP module. It is not provided with the MC92603DVB. Each SFP socket has it's own control interface connector, SFP0\_CTRL and SFP1 CTRL. A mapping of these  $2\times 8$ , 0.100" connectors is listed in Appendix A, "Connector [Signals](#page-38-3)."

Likewise, a pair of IEEE Std. 1394B sockets (bilingual version) are provided with SMA connections to connect to the MC92603 serial links and perform testing with standard patch cords. (Note that there is a slight impedance mismatch, as the 1394 cables are  $110-\Omega$  differential.)

## <span id="page-19-1"></span>**2.7 Special Test Connection**

The MC92603DVB also contains an oscilloscope PCB test socket, labeled TPA. When the MC92603 is configured in a PLL factory test mode, this test socket enables special access to the PLL.

#### **NOTE**

This test mode is for factory testing purposes only. There are no system applications for this mode, and test socket TPA should remain unconnected at all times.

## <span id="page-19-2"></span>**2.8 Test Traces**

The MCS92610DVB design verification board has both vertical and horizontal 50- $\Omega$  test traces:

- Vertical: TST1–TST5 and TST2–TST6 are 14.59 inches long.
- Horizontal: TST3–TST7 and TST4–TST8 are 10.51 inches long.

These traces can be used to determine the impedance of the board using TDR measurement techniques.

#### **NOTE**

The vertical test traces should not be used as a differential pair. When doing TDR measurements, observe the difference in propagation delays. This is due to the  $TST1-TST5$  trace being on the bottom surface layer (10) and  $TST2-TST6$  being on an embedded signal layer  $(6)$ . The horizontal test traces may be used a a differential pair and are located on the same embedded signal layer (8).

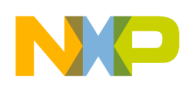

## <span id="page-20-0"></span>**Chapter 3 Laboratory Equipment and Quick Setup Evaluation**

This chapter begins with a listing of recommended test equipment needed to perform complete evaluations on the MC92603. Chapter 4, "Test Setups," covers specific setup configurations for this equipment depending on the desired feature under test. Appendix B, "Parts List," offers various suggested data test patterns that may be used with these test setups.

The quick setup evaluation procedures outlined below describe how the MC92603DVB can be used to evaluate the data 'eye diagram' and a simple error rate test using the internal test features of the MC92603 with a minimal amount of test equipment. Only a power supply and sampling oscilloscope are required.

Details of testing in specific systems is left to the user. For more information regarding the MC92603 feature set, refer to the *MC92603 Quad Gigabit Ethernet Transceiver Reference Guide*.

## <span id="page-20-1"></span>**3.1 Recommended Laboratory Equipment**

<span id="page-20-2"></span>Evaluation of the MC92603 feature set is possible using the MC92603DVB evaluation kit in conjunction with several pieces of test equipment. The quick setup evaluations and other tests listed in this guide utilize the basic set of test equipment listed in [Table](#page-20-2) 3-1. Equivalent instrumentation may be substituted. Not all pieces of test equipment are necessary for all tests.

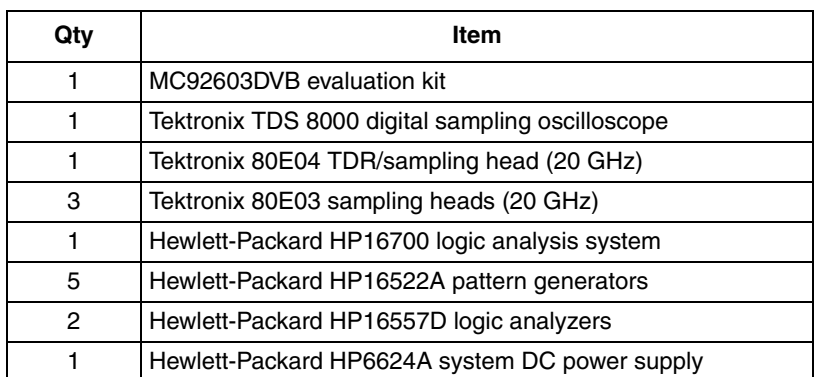

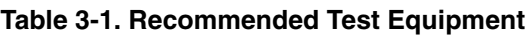

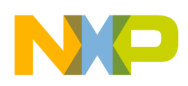

#### **Laboratory Equipment and Quick Setup Evaluation**

#### <span id="page-21-0"></span>[Table](#page-21-0) 3-2 lists the laboratory accessories.

#### **Table 3-2. Lab Accessories**

- SMA male each end coax patch cords, lengths: various
- SMA 3-dB attenuators
- SMA 6-db attenuators
- SMA DC blockers (AC couplers)
- 50-Ω SMA terminations (to ground)
- SMA 50- $\Omega$  feed through terminations
- 5/16" torque wrench (fits SMA, 2.9- and 3.5-mm connectors)
- Bias-T networks
- Power splitters
- BNC to SMA adapters
- SMA female to SMA female adapters
- SMA male to SMA male adapters
- SFP MSA optical modules (Agilent: HFBR5710L)

<span id="page-21-1"></span>In-depth testing of the MC92603 can be performed using a bit error rate tester and a jitter analysis system. [Table](#page-21-1) 3-3 provides a listing of test equipment that can be used for these types of tests.

**Table 3-3. Jitter Analysis Test Equipment**

| Qty    | <b>Item</b>                                        |
|--------|----------------------------------------------------|
| 1      | Agilent 71500C jitter analysis system              |
|        | HP 70820A microwave transition analyzer            |
| 1      | HP 70004A display                                  |
| 1      | HP 3325B synthesizer/function generator            |
| 1      | HP 83752A synthesized sweeper                      |
| 1      | HP 86130A BitAlyzer (serial bit error rate tester) |
| 1      | HP 70874C jitter personality card                  |
| 2 each | Assorted bandpass filters                          |
|        | Rohde and Schwarz SMIQ-04B signal generator        |
| 1      | Agilent HP 6624A system DC power supply            |
|        | Agilent 11636B power splitter                      |
|        | Divide-by-xx prescalers                            |

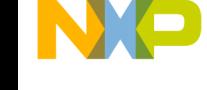

#### <span id="page-22-0"></span>**3.2 Quick Setup Data-Eye Diagram**

The MC92603DVB design evaluation kit comes equipped to immediately demonstrate two of the MC92603 functions:

- Data-eye signal generation and observation
- Bit error rate checking using internal built-in self-test (BIST) features

#### <span id="page-22-1"></span>**3.2.1 Quick Setup Data-Eye Generation and Observation**

A transmitted data-eye can be observed at either of the serial outputs of the MC92603 using its integrated, 23rd order, pseudo-noise (PN) pattern generator. The implementation of the 23-bit PN generator uses the following polynomial:

 $f = 1 + x^5 + x^2$ 

Stimulus from this generator may also be used for further system testing. Refer to the *MC92603 Quad Gigabit Ethernet Transceiver Reference Guide*, for more information.

#### <span id="page-22-2"></span>**3.2.1.1 Equipment Setup**

Generation and observation of the data-eye produced by the on-chip PN generator requires only the MC92603DVB, a power supply, a high-speed digital sampling scope, and 0.100" shunts and single-pin receptacle patch cords.

The MC92603DVB and test equipment should be connected as shown in [Figure](#page-23-1) 3-1. Configure clock circuits with SW1, as shown in [Figure](#page-17-4) 2-3.

#### **NOTE**

All unconnected serial transmitter outputs should be terminated to 50  $\Omega$ . This can be done by connecting the serial transmitter outputs to the serial receiver inputs or to 50-Ω SMA terminations through in-line AC coupling (DC blocking).

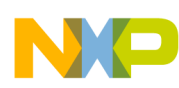

**Laboratory Equipment and Quick Setup Evaluation**

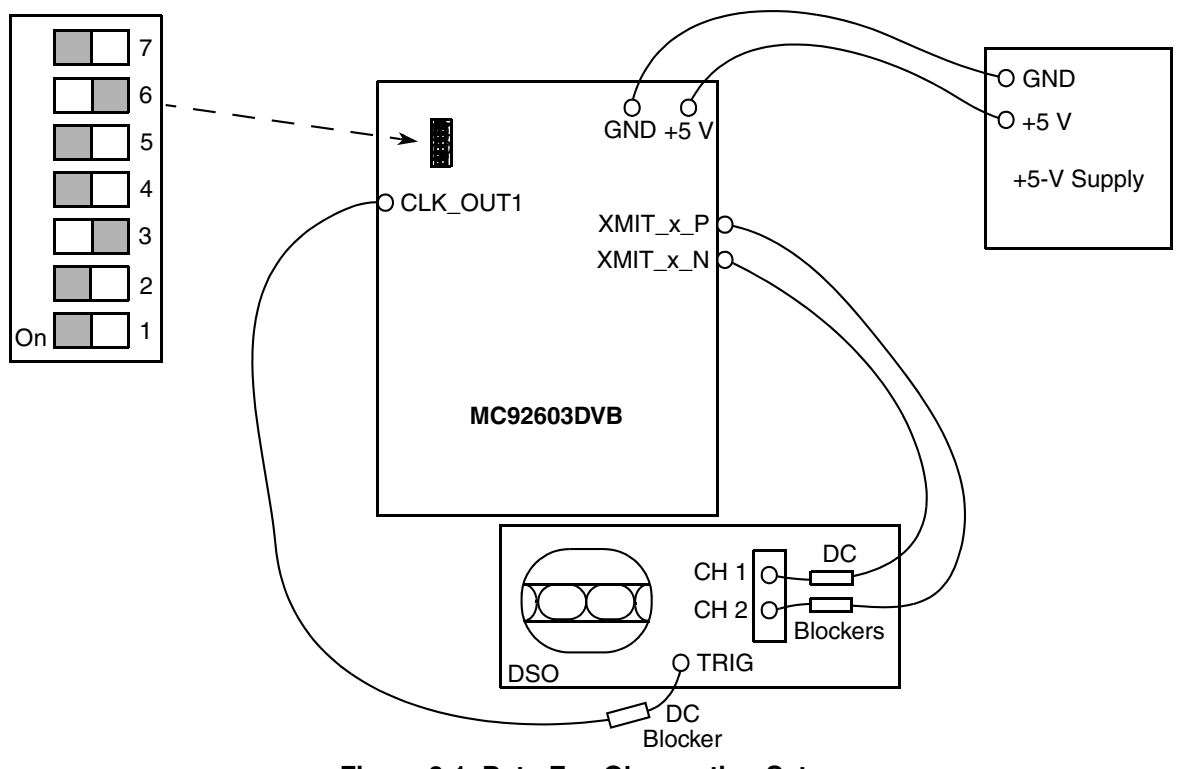

**Figure 3-1. Data-Eye Observation Setup**

#### <span id="page-23-1"></span><span id="page-23-0"></span>**3.2.1.2 Parallel Input Connections**

The basic eye diagram will be generated by biasing the parallel inputs according to [Table](#page-24-0) 3-4. Ground connections can be made using the  $0.100$ " shunts. Connections to  $V_{DDO}$  can be made using the square pin receptacle patch cords and jumpering to the odd number pins of header PG14. The shunts and patch cords are provided with the MC92603DVB kit. All even number pins on the connector headers are connected to the board's ground plane. All unlisted pins are not connected.

All the signal pins on the five connectors: CNTRL\_SIG\_0, CNTRL\_SIG\_1, CNTRL\_SIG\_2, JTAG, and MDIO have 10K pullup resistors to  $V_{DDO}$ . By making no connection (N/C) to any of these pins, they are effectively biased high, or a logic  $1$ . Using a shorting shunt will bias them low, or logic  $0$ .

The signal pins on the channels *x*\_XMIT and *x*\_XCLK connectors do not have pullup resistors and, therefore, need to be biased high with jumper connections to  $V_{DDO}$  or biased low with the shorting shunts.

Using a jumper wire on RESET (connector CTRL SIG 0, pin 11) and connecting to an access pin on connector PG14 will allow the MC92603 to be held in reset mode (connected to ground) or released (connected to  $V_{DDO}$ ).

[Table](#page-24-0) 3-4 shows the initial configuration input biasing for the MC92603DVB as it is shipped from the factory. Test configurations in this document will necessitate the insertion or removal of the shorting shunts shown. If tests are performed with pattern generators and data analyzers, all shunts will need to be removed.

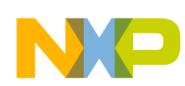

**Laboratory Equipment and Quick Setup Evaluation**

<span id="page-24-0"></span>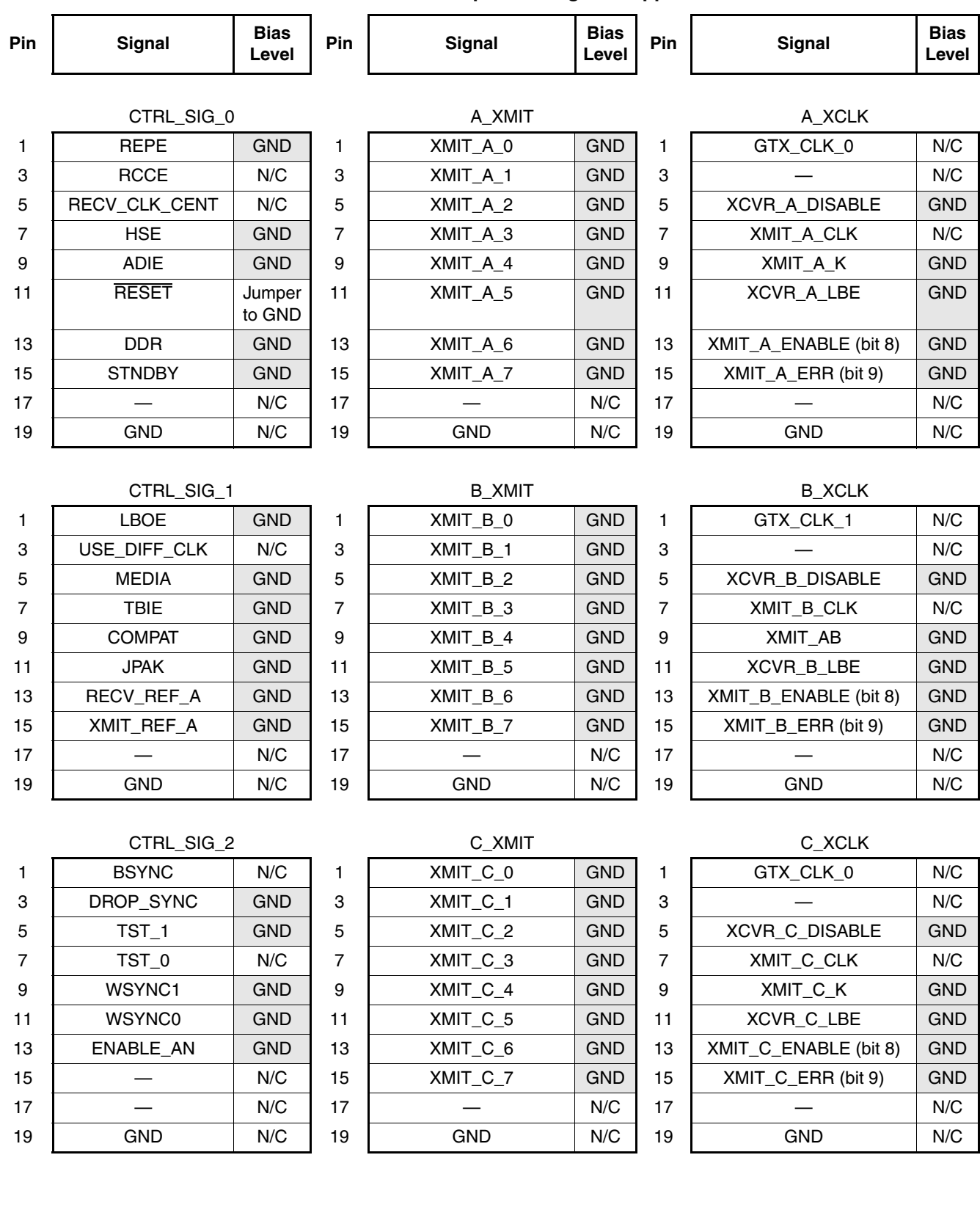

#### **Table 3-4. Parallel Input Biasing as Shipped**

#### **Laboratory Equipment and Quick Setup Evaluation**

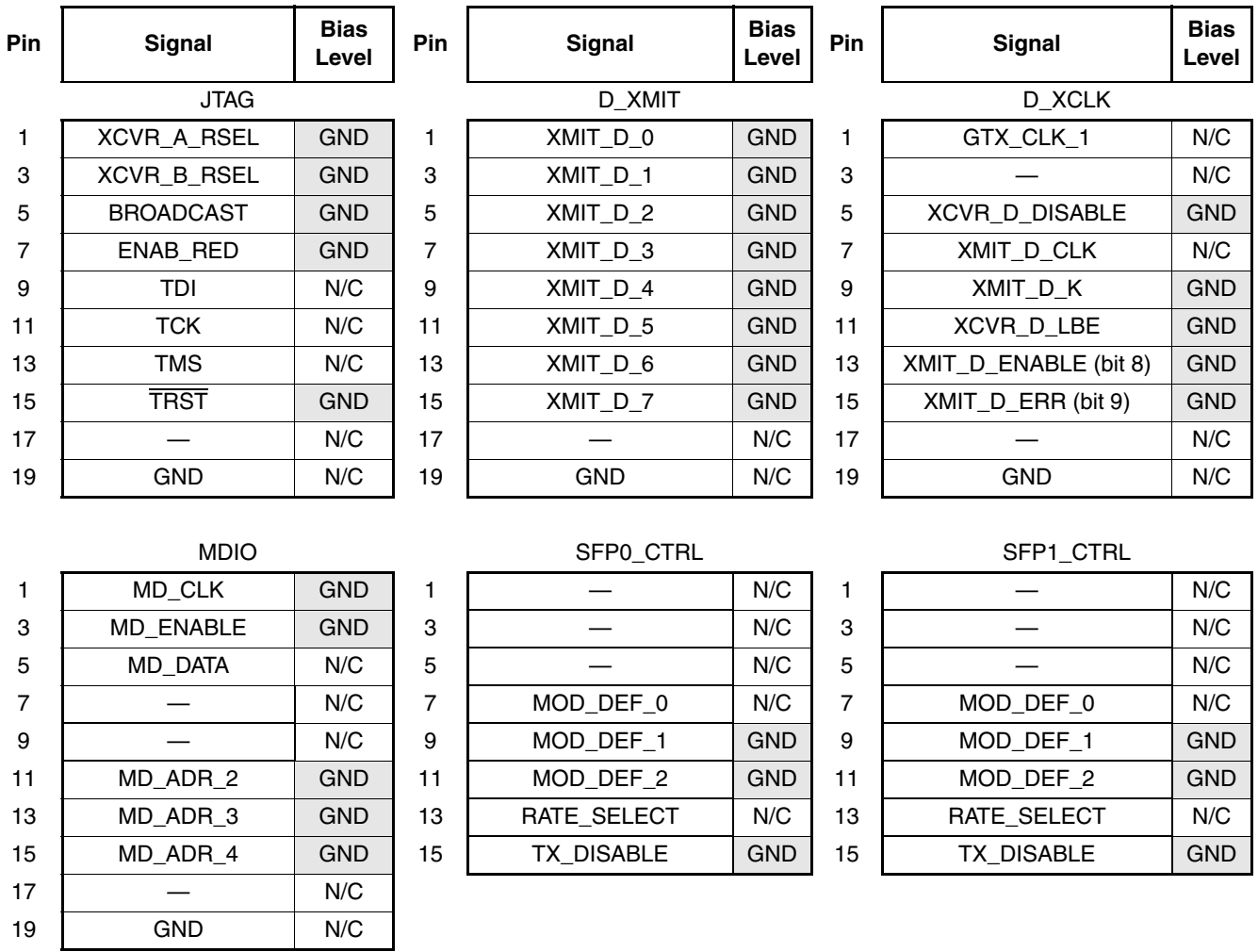

#### **Table 3-4. Parallel Input Biasing as Shipped (continued)**

#### <span id="page-25-0"></span>**3.2.1.3 Basic Eye Observation—Test Procedure**

1. Connect the MC92603DVB and test equipment as described in [Figure](#page-23-1) 3-1 and [Table](#page-24-0) 3-4. This will place the MC92603 in PN generation mode with the MC92603 in reset.

Steps 2 and 3 may be skipped if they were previously performed when setting up the DVB.

- 2. Apply +5.0 V to the evaluation board. Verify voltage levels of +3.3 V, +1.8 V, and +V<sub>DDO</sub> (3.3 V) regulators at connectors T6, T7, and T8, respectively. If necessary, adjust R12V, R22V, and R22V1 to obtain the desired voltage levels.
- 3. Verify that the reference clock frequency at CLK\_OUT1 is 125 MHz  $(\text{period} = 8.0 \text{ ns}).$
- 4. Observe XMIT x P or XMIT x N output. Since the chip is in reset, the transmitter should show a constant output level at ground.

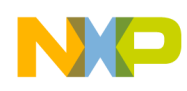

- 5. Connect  $\overline{\text{RESET}}$  (connector CTRL\_SIG\_0, pin 11) to a  $V_{DDO}$  access connection on connector PG14. This releases the RESET signal.
- 6. Observe XMIT\_*x*\_P or XMIT\_*x*\_N. The transmitter should now be outputting random data. Setting the digital sampling oscilloscope to infinite persistence mode will display a data-eye. An example of a data-eye is shown in [Figure](#page-26-1) 3-2.

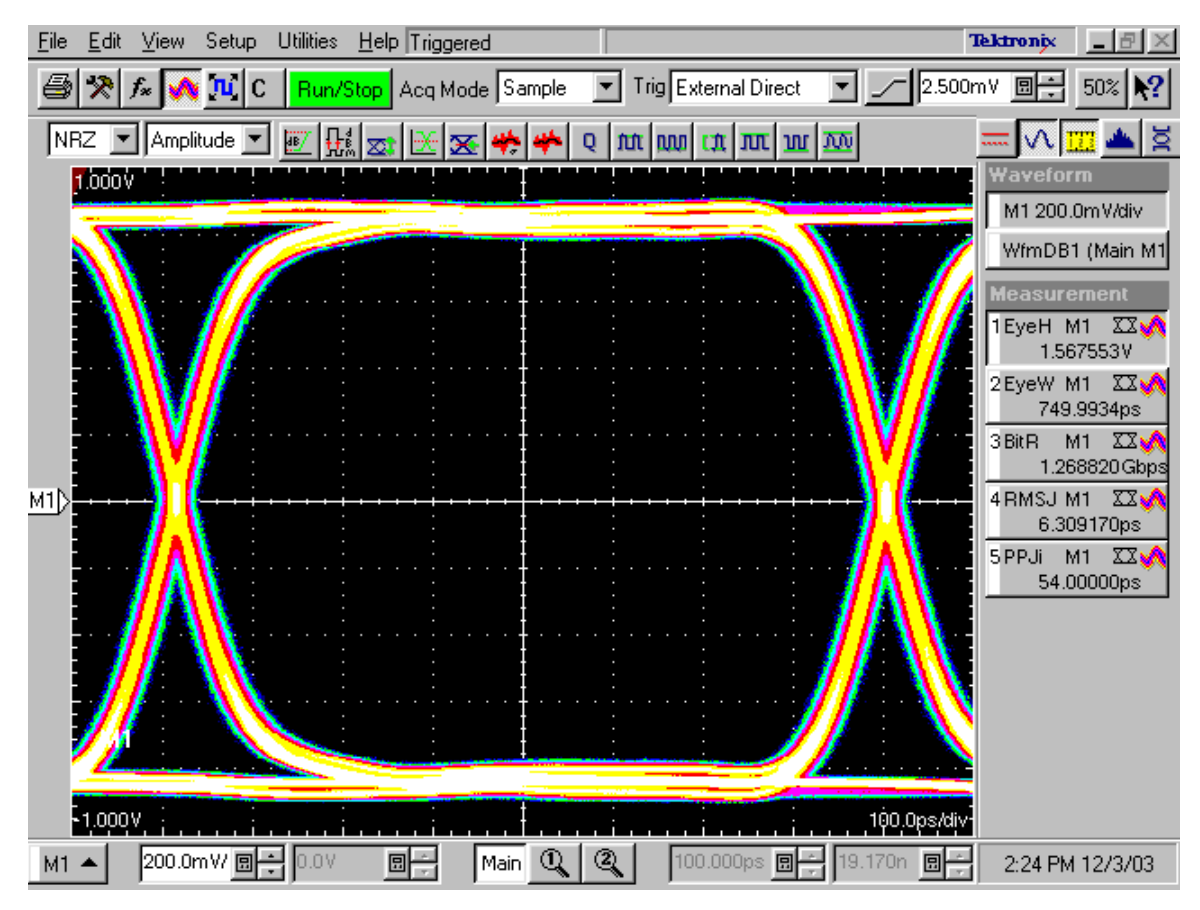

**Figure 3-2. MC92603 Data-Eye Using Recommended Test Setup**

## <span id="page-26-1"></span><span id="page-26-0"></span>**3.2.2 Quick Setup Bit Error Rate Checking**

In addition to having an integrated PN generator, the MC92603 also has a bit error rate checker (BERC). An integrated 23rd order signature analyzer that is synchronized to the incoming PN stream is used to count code group mismatch errors relative to the internal PN reference pattern. The following test procedure will describe how to use this BIST feature. For more information concerning the MC92603 BIST, refer to the *MC92603 Quad Gigabit Ethernet Transceiver Reference Guide*.

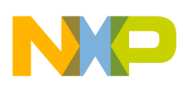

**Laboratory Equipment and Quick Setup Evaluation**

#### <span id="page-27-0"></span>**3.2.2.1 Equipment Setup**

Connect the MC92603DVB as shown in [Figure](#page-27-2) 3-3 connecting the transmitter outputs of the link under test (XLINK\_*x*\_P/N) to the receiver under test (RLINK\_*x*\_P/N).

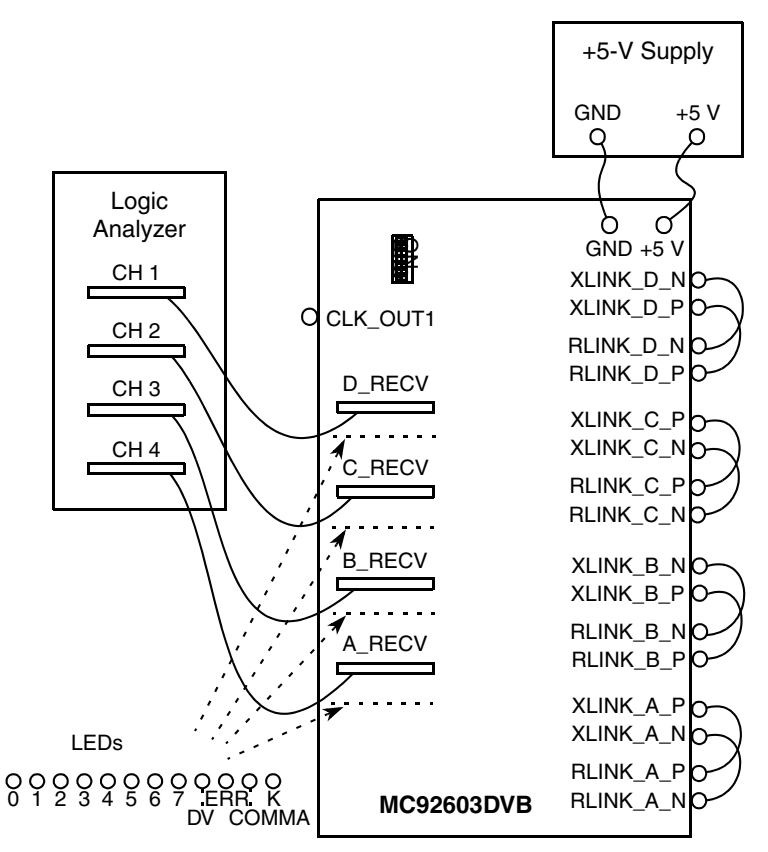

**Figure 3-3. Bit Error Rate Check Test Setup**

#### <span id="page-27-2"></span><span id="page-27-1"></span>**3.2.2.2 Parallel I/O Connections**

The bias connections for the parallel inputs to perform the quick setup BERC test are the same as those for the quick setup eye-diagram and shown in [Table](#page-24-0) 3-4.

The parallel outputs are connected to a data analysis system. For a simple quick test, the logic analyzer is not required since the errors are reported and may be observed on the channel status LEDs.

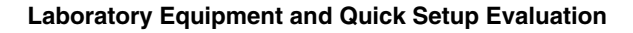

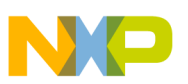

#### <span id="page-28-0"></span>**3.2.2.3 Quick Setup BERC Test Procedure**

1. Connect the MC92603DVB and the test equipment as described in Section 3.2.2.1, "Equipment" [Setup](#page-27-0)." This will place the MC92603 in PN generation mode with the MC92603 held in reset and set the receivers to BERC mode using the recovered clock.

Step 2 and 3 may be skipped if previously performed when setting up the DVB.

- 2. Apply +5.0 V to the evaluation board. Verify voltage levels of +3.3 V, +1.8 V, and +V<sub>DDO</sub> (3.3 V) regulators at connectors T6, T7, and T8, respectively. If necessary, adjust R12V, R22V, and R22V1 to obtain the desired voltage levels.
- 3. Verify that the reference clock frequency at CLK\_OUT1 is 125 MHz  $(\text{period} = 8.0 \text{ ns}).$
- 4. Connect the  $\overline{\text{REST}}$  (connector CTRL\_SIG\_0, pin 11) to a  $V_{DDO}$  access connection on connector PG14. This releases the RESET signal.
- 5. Observe the parallel outputs on the data analyzer and the status LEDs. As described in the *MC92603 Quad Gigabit Ethernet Transceiver Reference Guide*, the MC92603 will start and lock its PLL, initialize the receivers, perform byte alignment, and reset its bit error counter.
- 6. When the receivers are locked and BIST is running, the recovered clock is observable on RECV  $\bar{x}$  RCLK. See [Table](#page-28-1) 3-5 for the errors codes and [Figure](#page-29-0) 3-4 for an example of a receiver startup and error detection sequence.
- 7. Once the receiver has initially locked all receiver data bits, RECV\_*x*\_[7:0], are set to zero (logic low). Should an error occur, RECV\_*x*\_[7:0] will increment by one and RECV\_*x*\_ERR will flag the error during that byte time. The value of RECV x [7:0] remains constant until another error is detected or the system is reset. If the receiver counter fills with errors, all bits of RECV\_*x*\_[7:0] stay a logic high (11111111) until the receiver is reset. Refer to the *MC92603 Quad Gigabit Ethernet Transceiver Reference Guide*, for more detail.

<span id="page-28-1"></span>

| RECV x DV | RECV x ERR | RECV x COMMA | <b>Status Description</b>                                                                                    |  |  |
|-----------|------------|--------------|----------------------------------------------------------------------------------------------------|--|--|
| Low       | Low        | Do not care  | Not byte/word sync: The receiver is in startup or has lost byte<br>alignment and is searching for alignment. |  |  |
| High      | Low        | Low          | BIST running, no PN mismatch this code group                                                                 |  |  |
| High      | Low        | High         | BIST running, this code group is a COMMA code group                                                          |  |  |
| Low       | High       | Do not care  | Receiver byte/word synchronized, PN analyzer is not locked                                                   |  |  |
| High      | High       | Do not care  | BIST running, PN mismatch error this code group                                                              |  |  |

**Table 3-5. BIST Error Codes**

The error count and status may be observed on the channel receiver status LEDs. Simple bit error rate may be calculated. For example, if the error count on the LEDs is 3 and the test has been running for 53 minutes, the BER would be: 3 errors divided by (53 minutes  $\times$  60 seconds per minute  $\times$  1.25  $\times$  10<sup>9</sup> bits per second), or  $2.515^{-13}$ .

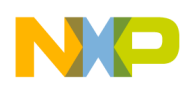

**Laboratory Equipment and Quick Setup Evaluation**

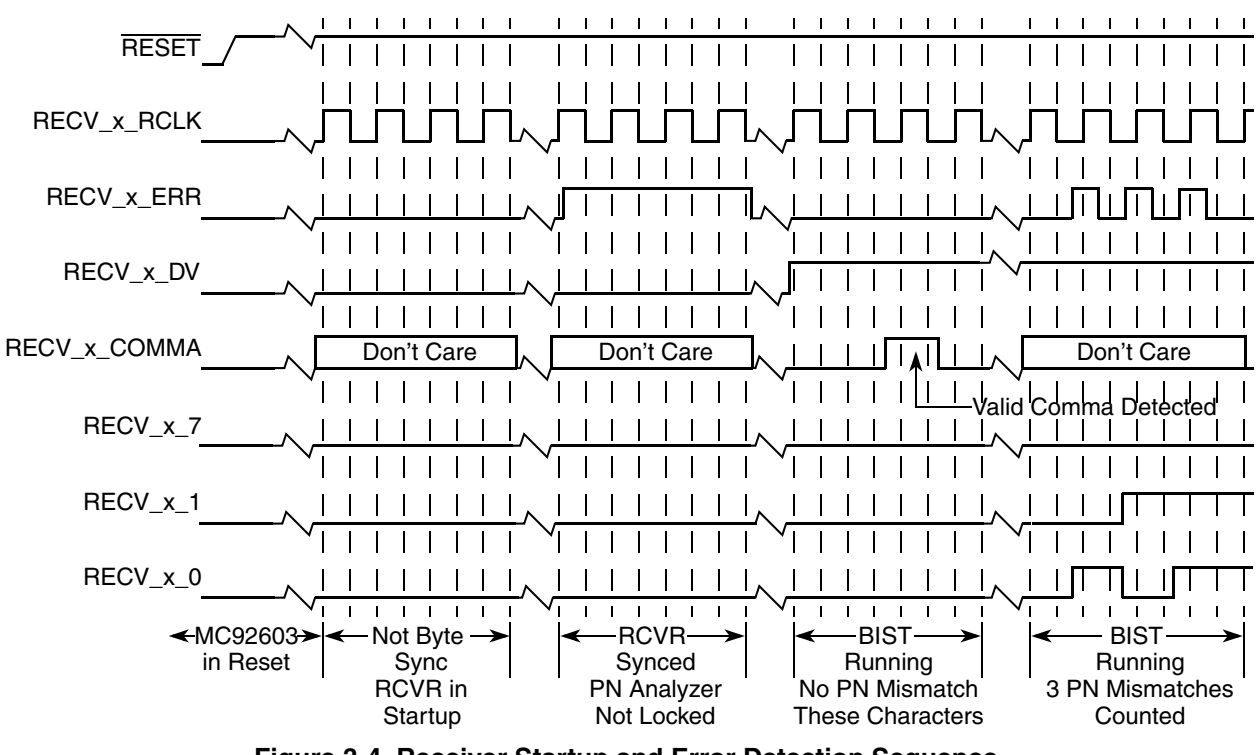

<span id="page-29-0"></span>**Figure 3-4. Receiver Startup and Error Detection Sequence**

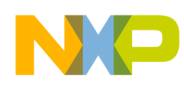

## <span id="page-30-2"></span><span id="page-30-0"></span>**Chapter 4 Test Setups**

This chapter outlines the laboratory test equipment setup and procedure to evaluate the features of the MC92603 in more depth than those outlined in the previous chapter. These setups are meant to be guidelines only and are not implied to be complete. Details of testing in specific system applications are left to the user.

## <span id="page-30-1"></span>**4.1 Serial Link Verification Using a Serial Bit Error Rate Tester (BERT)**

This test setup is used to observe the rate at which the MC92603 produces errors given either pseudo-random (PRBS) patterns or user-defined pattern sets generated by the serial bit error rate tester (BERT). The MC92603 is placed in repeater mode, REPE = high, thereby disabling the parallel receiver and transmitter buses. Testing performed using the ten-bit interface mode does not require the insertion of idle characters for word recognition or byte alignment. If verification using the 8B/10B encoder or other MC92603 features is required, then appropriate idle insertion and timing requirements as outlined in the *MC92603 Quad Gigabit Ethernet Transceiver Reference Guide*, must be followed.

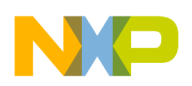

**Test Setups**

### <span id="page-31-0"></span>**4.1.1 Test Setup for Full-Speed Mode**

[Figure](#page-31-1) 4-1 depicts the test setup for MC92603 in full-speed mode (HSE = 0). The control bits are set as follows:

- $\cdot$  REPE = 1
- $\cdot$  TBIE = 1

All other control bits are set to 0, except RESET, which is initially set to 0 and then transitioned to 1 to start the MC92603.

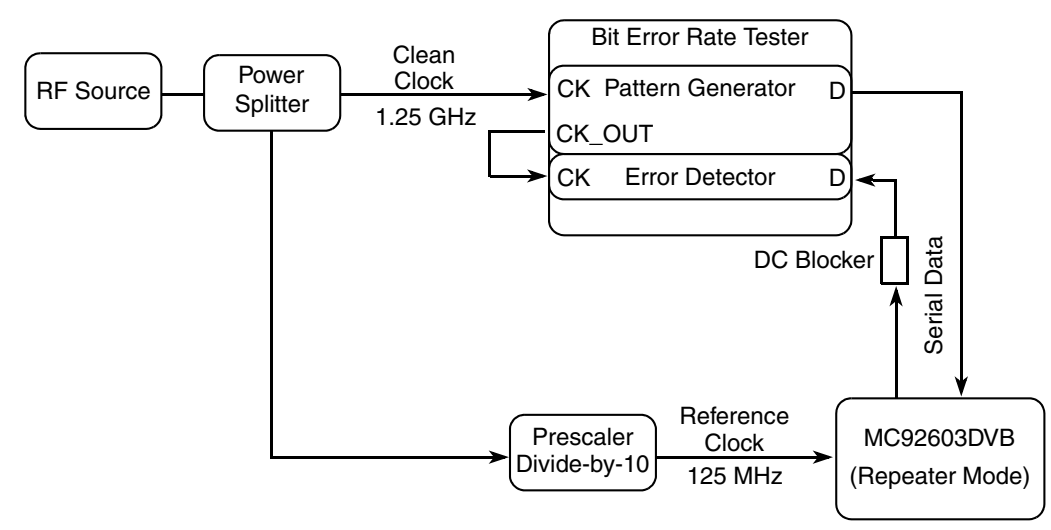

<span id="page-31-1"></span>**Figure 4-1. Full-Speed Serial Link Test Setup**

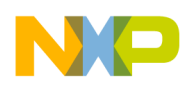

#### <span id="page-32-0"></span>**4.1.2 Test Setup for Half-Speed Modes**

Serial link testing may also be performed using half-speed mode ( $HSE = 1$ ). This reduces all frequencies in the setup by a factor of two. [Figure](#page-32-1) 4-2 depicts the serial link test setup using HSE and a divide-by-10 prescaler. The control bits are set as follows:

- $\cdot$  HSE = 1
- $\cdot$  REPE= 1
- $\cdot$  TBIE = 1

All other control bits are set to 0, except  $\overline{\text{RESET}}$ , which is initially set to 0 and then transitioned to 1 to start the MC92603.

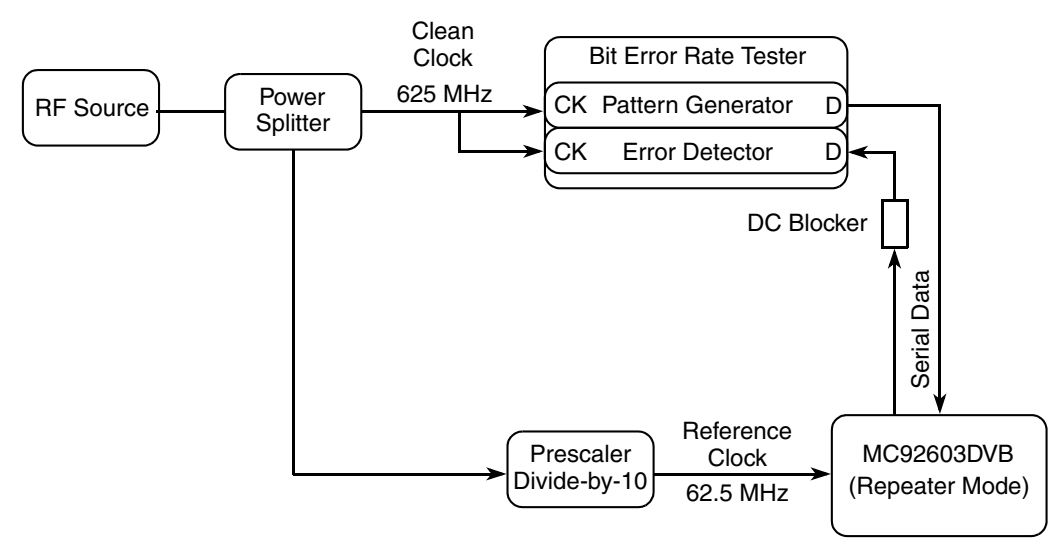

<span id="page-32-1"></span>**Figure 4-2. Half-Speed Serial Link Test Setup**

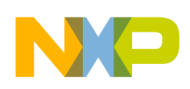

## <span id="page-33-0"></span>**4.2 Jitter Testing**

The following tests are guidelines for verifying the performance of the MC92603 in 'noisy' conditions. Results will vary depending on input reference frequencies, MC92603 mode of operation, test setup and equipment, and test environment.

## <span id="page-33-1"></span>**4.2.1 Jitter Test System Calibration**

Before beginning any type of jitter measurement, the system must first be calibrated, as shown in [Figure](#page-33-2) 4-3, to produce the desired frequency and amplitude modulation of the jittered source. The amplitude of modulation is then translated into jitter in units of peak-to-peak unit intervals (UIp-p). Different synthesized sweepers have different characteristics at different frequencies. It is possible for certain frequencies to produce spurious side lobes that will affect jitter characterization. It is strongly advised that a bandpass filter centered on the carrier frequency be used at the input to the microwave transition analyzer. Refer to the synthesized sweeper reference Guide for more details.

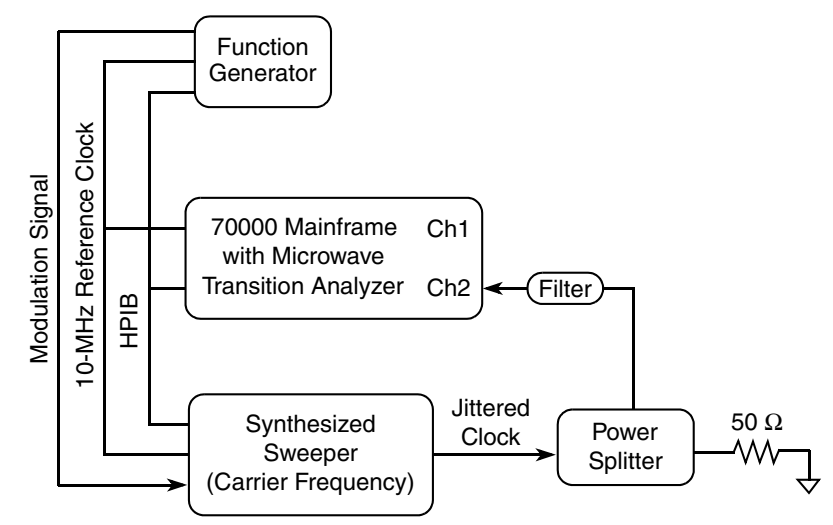

<span id="page-33-2"></span>**Figure 4-3. Jitter Measurement System Calibration**

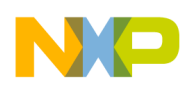

#### <span id="page-34-0"></span>**4.2.2 Reference Clock Jitter Transfer Test**

This test setup, shown in [Figure](#page-34-1) 4-4, is used to observe the amount of jitter placed on the reference clock that is transferred to the data outputs. Example frequencies were chosen to match narrow bandpass filters available with the Agilent 71500C jitter analysis system.

All control bits are set to 0, except  $\overline{\text{REST}}$ , which is initially set to 0 and then transitioned to 1 to start the MC92603. The XMIT data bits are set as follows:

- $XMLT \times ENABLE = 1$
- XMIT  $x$  [7:0] = 0xB5
- XMIT *x* CLK jumpered to GTX CLK

This data pattern appears as a 625-MHz clock signal at the serial outputs.

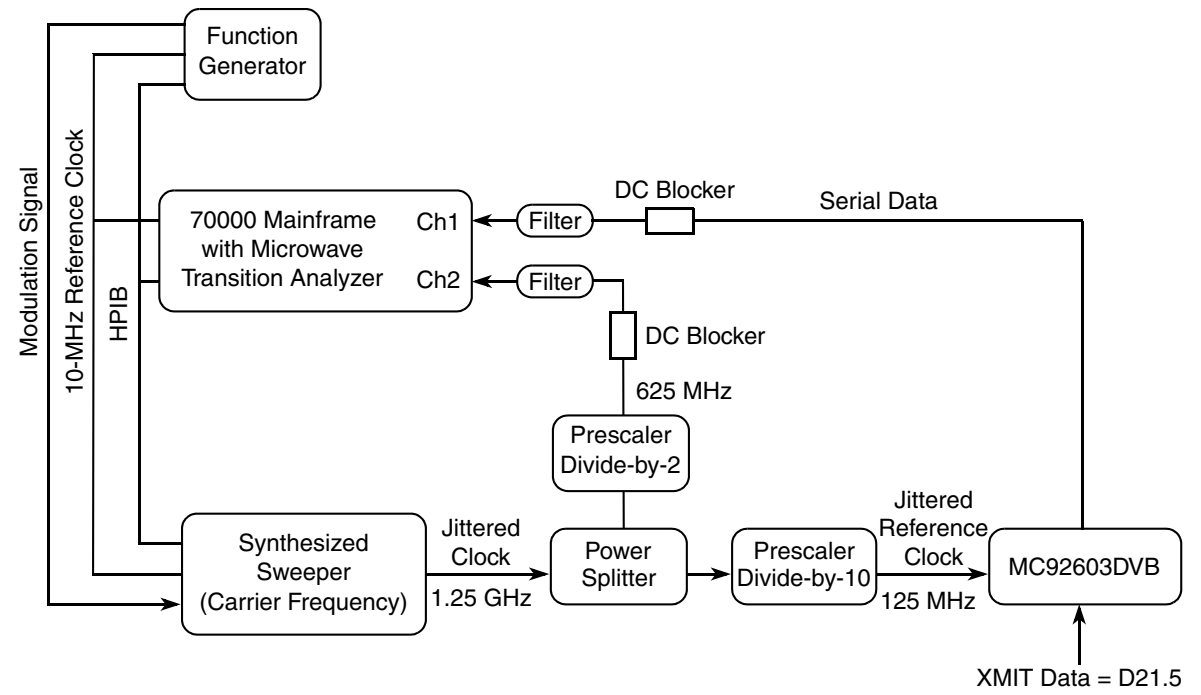

<span id="page-34-1"></span>**Figure 4-4. Reference Clock Jitter Transfer Test Setup**

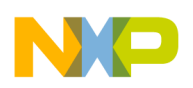

**Test Setups**

### <span id="page-35-0"></span>**4.2.3 Reference Clock Jitter Tolerance Test**

The test setup in [Figure](#page-35-1) 4-5 is used to observe the amount of jitter placed on the reference clock that does not produce errors on the serial data outputs as compared to the input serial data stream. The MC92603 is placed in ten-bit interface mode (TBIE) and repeater mode (REPE). The serial data stream can be set to either PRBS or user-defined data. The control bits are set as follows:

- $\cdot$  REPE = 1
- $\bullet$  TBIE = 1

All other control inputs are set to 0.

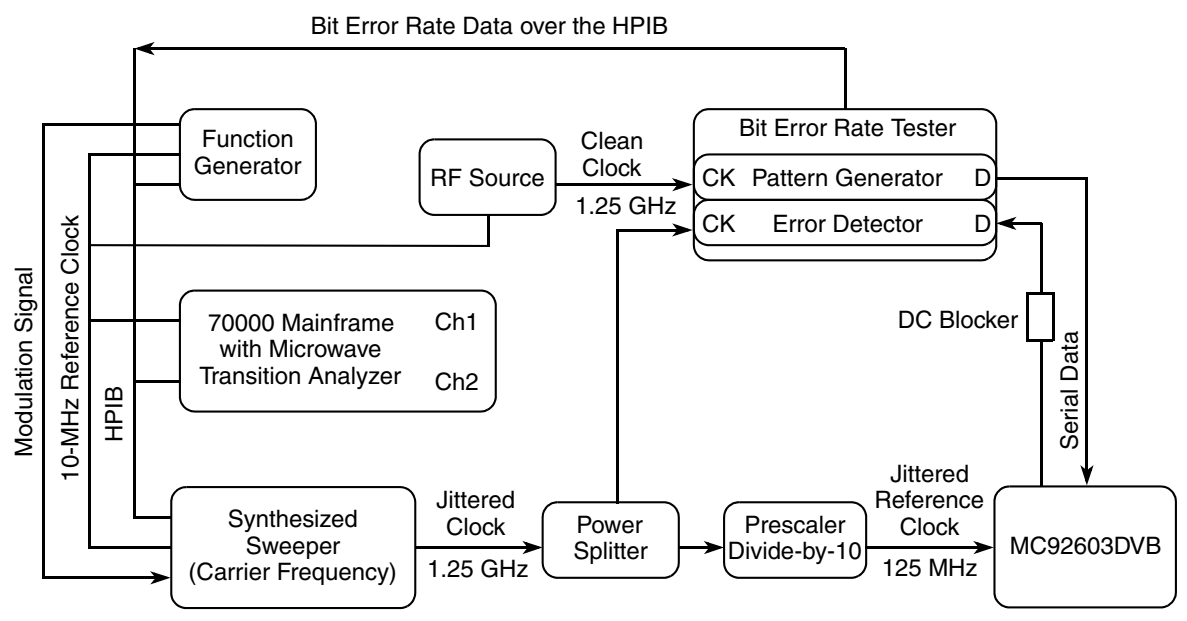

<span id="page-35-1"></span>**Figure 4-5. Reference Clock Jitter Tolerance Test Setup**

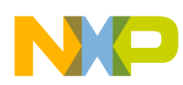

#### <span id="page-36-0"></span>**4.2.4 Data Jitter Tolerance Test**

The test setup shown in [Figure](#page-36-1) 4-6 is used to observe the amount of jitter placed on the serial data inputs that does not produce errors on the serial data outputs. The MC92603 is placed in ten-bit interface mode (TBIE) and repeater mode (REPE). The serial data stream can be set to either PRBS or user-defined data. The control bits are set as follows:

- $\cdot$  REPE = 1
- $\bullet$  TBIE = 1

All other control inputs are set to 0.

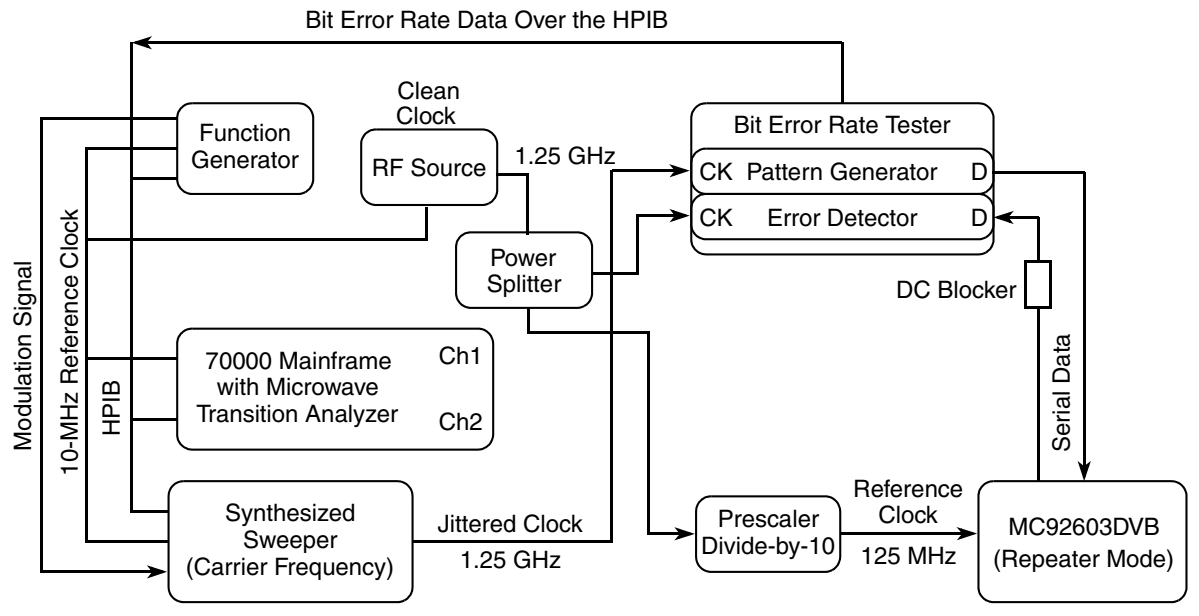

<span id="page-36-1"></span>**Figure 4-6. Data Jitter Tolerance Test Setup**

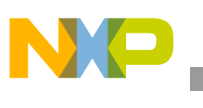

**Test Setups**

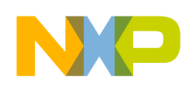

## <span id="page-38-3"></span><span id="page-38-0"></span>**Appendix A Connector Signals**

The parallel data input and output signals of the MC92603DVB design verification board are listed in the following tables. All the connection test points use the common 2 row 0.100" spaced 3-M type connectors.

## <span id="page-38-1"></span>**A.1 Input: 2**×**10 (0.100") Connectors**

The configuration/control, data and test inputs to the MC92603 are via 2 row by 10 connectors. There are a total of thirteen input connectors on the DVB.

On each connector, the even pin numbers (2, 4, ..., to 20) are connected to the ground plane. The config/control signal inputs (on the odd pin numbers) have 10K pullup resistors on the DVB board. Therefore, if the configuration requires a 'high' or logic 1, the pin may be left open. The data inputs, however do not have pullups and will need to be jumpered to  $V_{DDO}$  for a logic 1. If the signal input is required to be 'low,' a shorting jumper may be installed.

The signal name, description, and the MC92603 device 'ball' (pin) number are listed in the following tables for each of the input connectors.

## <span id="page-38-2"></span>**A.1.1 Control Signal Input Connectors**

The signals on connectors CTRL\_SIG\_0, CTRL\_SIG\_1, and CTRL-SIG\_2 (PG1–PG3 respectively) are control input signals that set the basic configuration to the MC92603. These signals and corresponding connector pins are listed in [Table](#page-38-4) A-1, [Table](#page-39-0) A-2, and [Table](#page-39-1) A-3, respectively.

<span id="page-38-4"></span>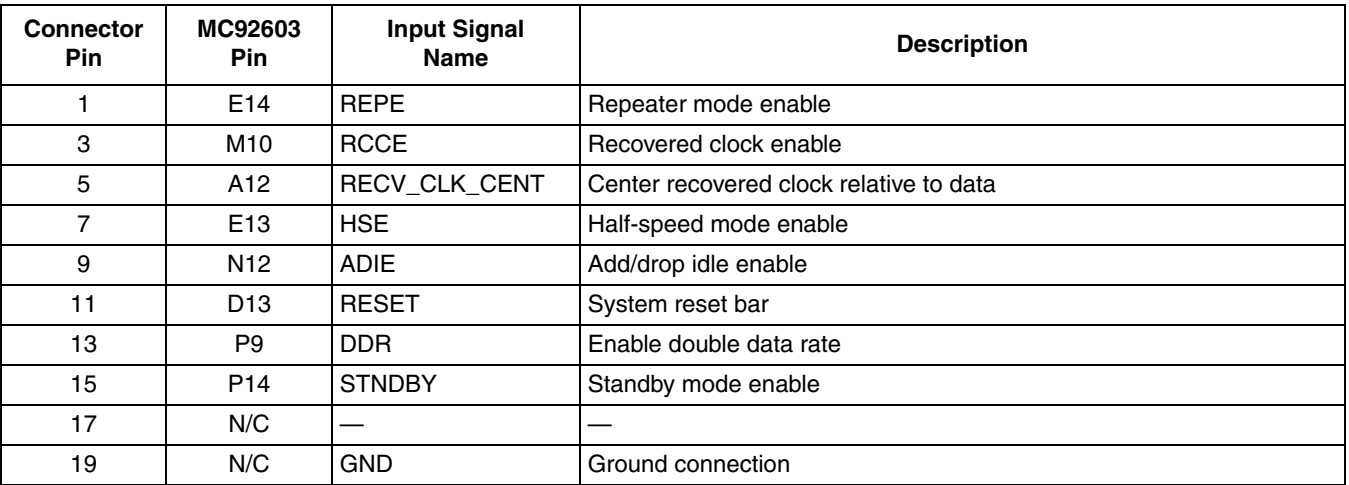

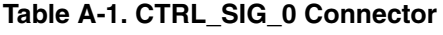

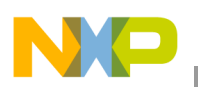

**Connector Signals**

<span id="page-39-0"></span>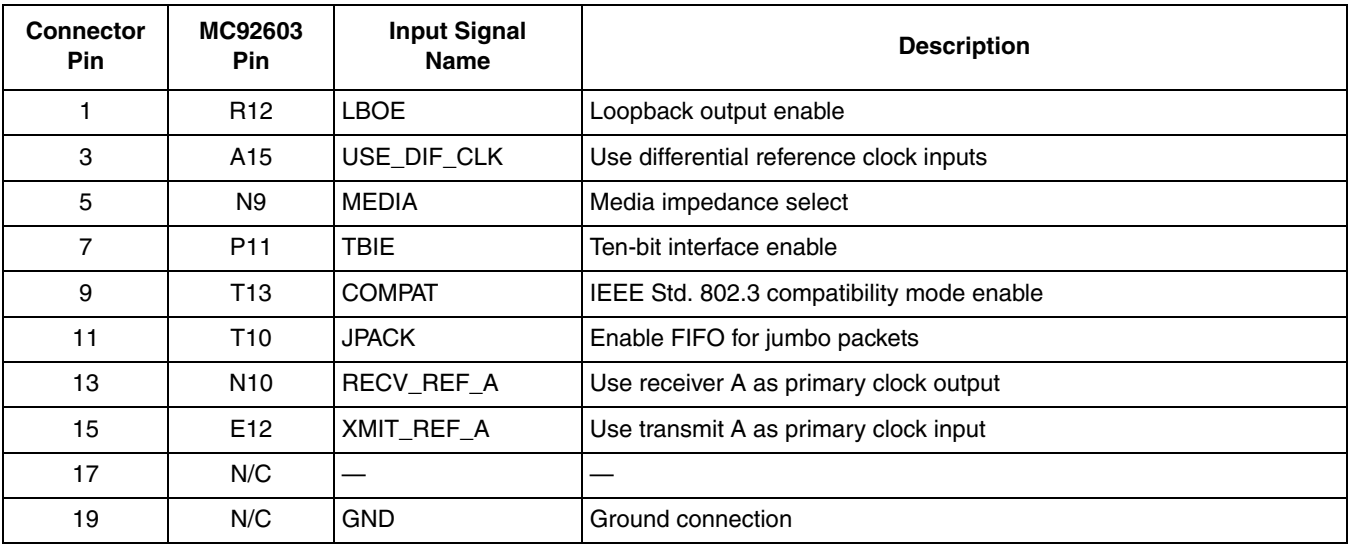

#### **Table A-2. CTRL\_SIG\_1 Connector**

#### **Table A-3. CTRL\_SIG\_2 Connector**

<span id="page-39-1"></span>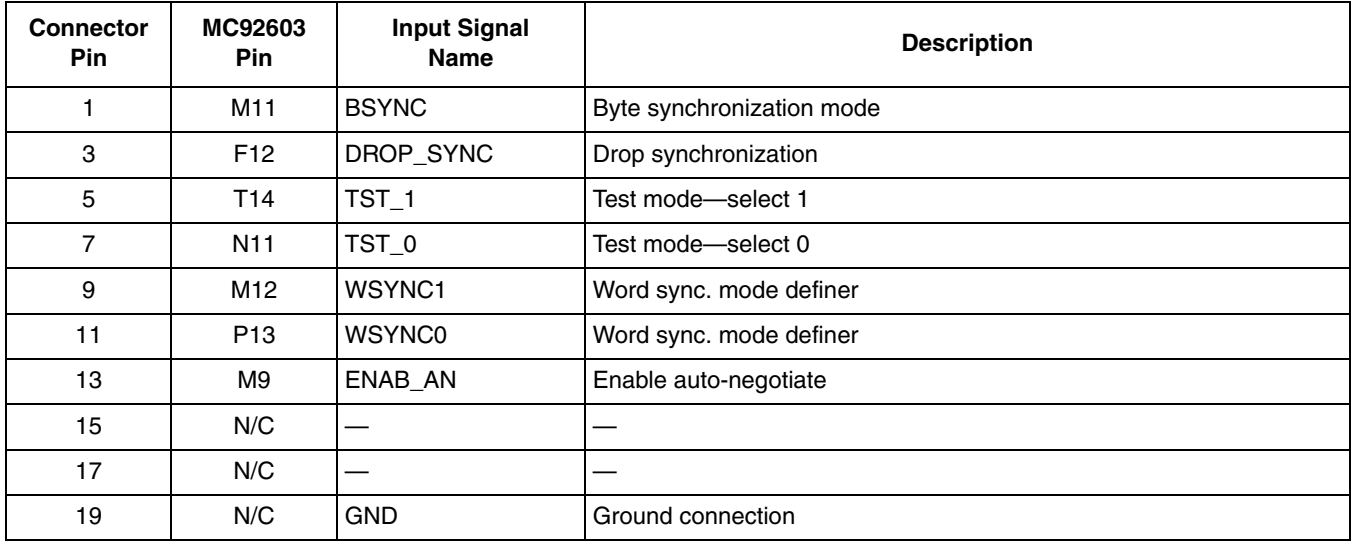

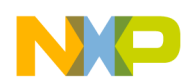

### <span id="page-40-0"></span>**A.1.2 Transmitter Parallel Data Input Connectors**

The MC92603 transmitter parallel data input signals for channels A through D are mapped to the  $2\times10$ connectors as listed in the tables below. [Table](#page-40-1) A-4 shows the 8-bit data byte input for the transmitter channels A through D, respectively, on A\_XMIT to D\_XMIT (PG8, PG10, PG5, and PG7) connectors

<span id="page-40-1"></span>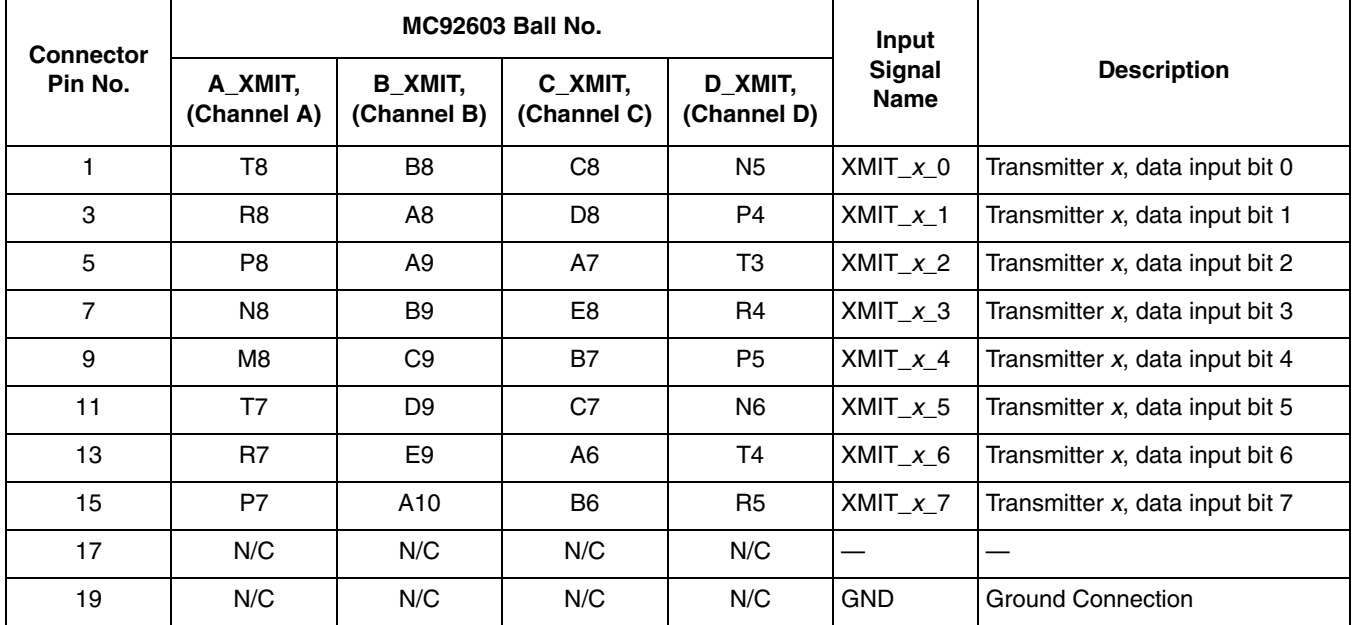

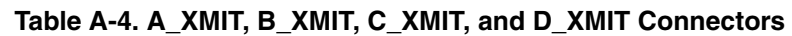

[Table](#page-41-0) A-5 lists the remaining transmitter input signals for the four channels on A\_XCLK through D\_XCLK (PG9, PG11, PG6, and PG15) connectors, respectively. Pin 1 of the *x*\_XCLK connector is the buffered reference clock output from the MC92603 PLL that may be used as the input clock for the pattern generator. These signals supply the GTX\_CLK reference when interfacing to Ethernet MACs.

Alternatively, an external pattern generator clock reference may be supplied to the CLK\_*x*\_PG, SMA connectors. If these external sources are used, resistors R37, R39, R149, and R151 must be installed and resistors R36, R38, R148, and R150 removed, respectively.

#### **NOTE**

If an external clock source is used it must be the same frequency as that of the REF\_ CLK to the MC92603 chip. The user can use the 3.3\_CLK\_OUT*n*  clocks provided on the DVB as a source clock to the pattern generator.

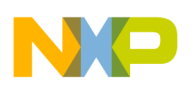

**Connector Signals**

<span id="page-41-0"></span>

| <b>Connector</b><br>Pin No. |                        | <b>MC92603 Ball No.</b> |                        |                        |                                                                                            |                                                                  |
|-----------------------------|------------------------|-------------------------|------------------------|------------------------|--------------------------------------------------------------------------------------------|------------------------------------------------------------------|
|                             | A_XCLK,<br>(Channel A) | B XCLK,<br>(Channel B)  | C_XCLK,<br>(Channel C) | D XCLK,<br>(Channel D) | Input<br><b>Signal Name</b>                                                                | <b>Description</b>                                               |
|                             | T12                    | C <sub>11</sub>         | T <sub>12</sub>        | C11                    | Buffered reference clock<br>GTX_CLK0 for channels A and C<br>GTX_CLK1 for channels B and D |                                                                  |
| 3                           | N/C                    | N/C                     | N/C                    | N/C                    |                                                                                            |                                                                  |
| 5                           | R <sub>9</sub>         | <b>B11</b>              | E7                     | R <sub>3</sub>         | $XCVR_x$<br><b>DISABLE</b>                                                                 | Transceiver x, disable                                           |
| $\overline{7}$              | T <sub>9</sub>         | D <sub>10</sub>         | <b>B5</b>              | M6                     | XMIT_x_CLK                                                                                 | Transmitter x, interface clock                                   |
| 9                           | T <sub>6</sub>         | A11                     | C <sub>6</sub>         | M <sub>7</sub>         | $XMIT_xK$                                                                                  | Transmitter x, special character                                 |
| 11                          | R <sub>10</sub>        | P <sub>10</sub>         | T <sub>11</sub>        | <b>R11</b>             | $XML_x_L$ LBE                                                                              | Transmitter x, loopback enable                                   |
| 13                          | N7                     | <b>B10</b>              | D <sub>7</sub>         | P <sub>6</sub>         | XMIT x<br><b>ENABLE</b><br>$(XMIT_x 8)$                                                    | Transmitter x, enable data in<br>(data bit 8 for ten-bit mode)   |
| 15                          | R <sub>6</sub>         | C10                     | A <sub>5</sub>         | T <sub>5</sub>         | $XML_x_ERR$<br>$(XMIT_x_9)$                                                                | Transmitter x, force code error<br>(data bit 9 for ten-bit mode) |
| 17                          | N/C                    | N/C                     | N/C                    | N/C                    |                                                                                            |                                                                  |
| 19                          | N/C                    | N/C                     | N/C                    | N/C                    | <b>GND</b>                                                                                 | Ground connection                                                |

**Table A-5. A\_XCLK, B\_XCLK, C\_XCLK and D\_XCLK Connectors**

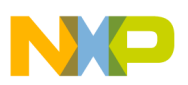

## <span id="page-42-0"></span>**A.2 Output: 2**×**20 (0.100") Connectors**

The MC92603 receiver parallel data outputs are connected to  $2\times 20$ , 0.100" connectors. A mapping of these signals are contained in [Table](#page-42-1) A-6.

[Table](#page-42-1) A-6 lists the signals for the A\_RECV, B\_RECV, C\_RECV, and D\_RECV (LA1 to LA4) connectors. Note that the receive data clock, RECV  $\bar{x}$  RCLK, is brought out to two connector pins. Care should be exercised when connecting to both these pins not to exceed the drive capacity of the chip output. Refer to the *MC92603 Quad Gigabit Ethernet Transceiver Reference Guide*, for more details.

<span id="page-42-1"></span>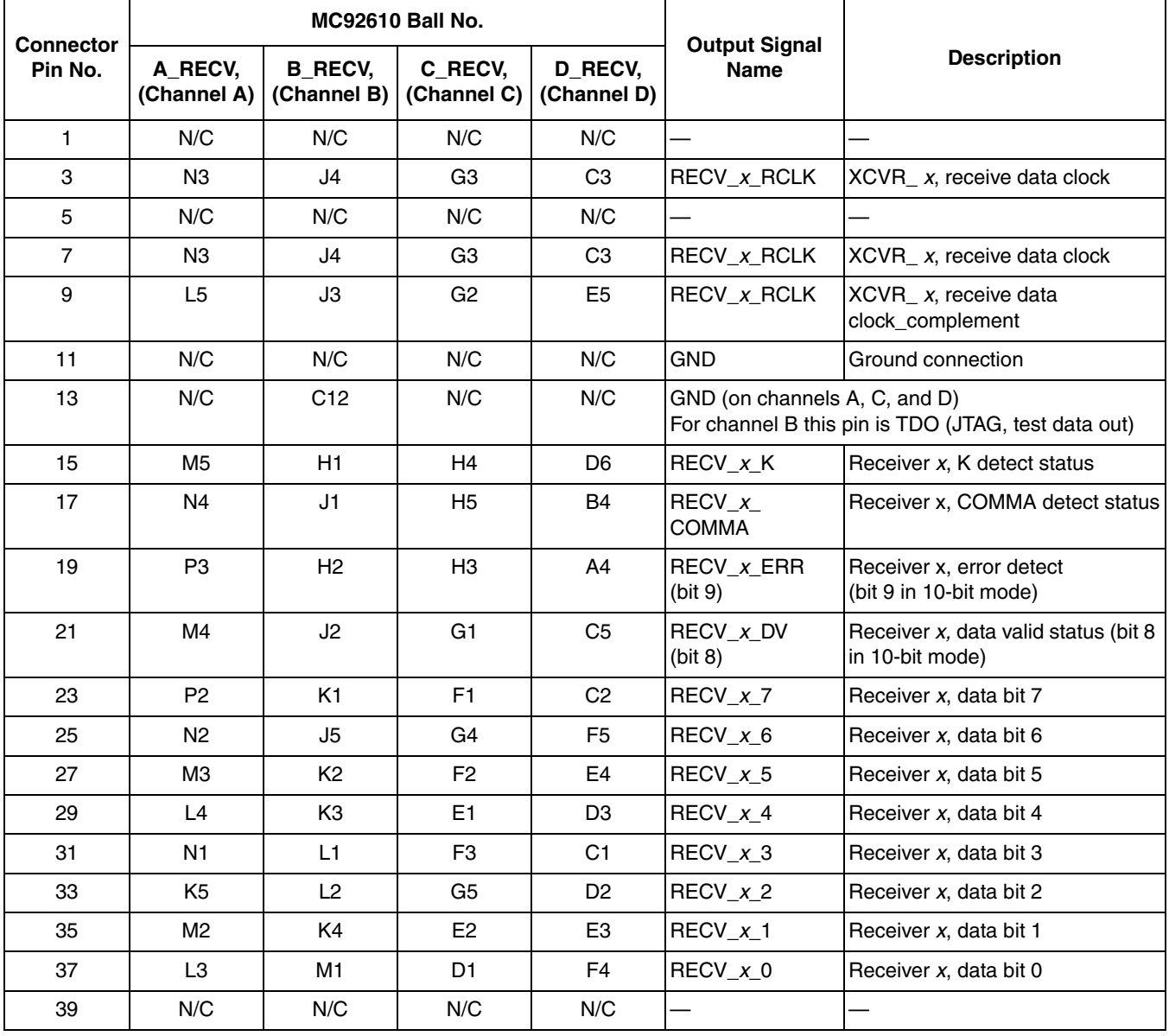

#### **Table A-6. A\_RECV and B\_RECV Connectors**

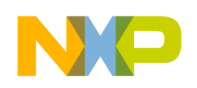

**Connector Signals**

## <span id="page-43-0"></span>**A.3 JTAG\_0 Connector**

[Table](#page-43-1) A-7 lists the signals for the JTAG (PG13) connector. This is the MC92603 test access port, TAP, interface for IEEE Std. 1149 JTAG testing.

#### **NOTE**

There are 100-K $\Omega$  internal pullups on TMS, TDI, and TRST. If TRST is not held low during power up or does not receive an active low preset after power up, the test logic may assume an indeterminate state disabling some of the normal transceiver functions. It is recommended that  $\overline{\text{TRST}}$  be terminated in one of the following ways:

- $\overline{\text{TRST}}$  be driven by a TAP controller that provides a reset after power up.
- $\cdot$  Connect TRST to RESET.
- Terminate TRST with a 1-K $\Omega$  resistor (or hardwire) to ground.

The DVB has a 10K-pullup on TCLK to provide an input termination to the clock input if the TAP is not used. It is important to use a shorting jumper on the TRST input to comply with the above note. For more information on the test access port, see Section 6.1 in the *MC92603 Quad Gigabit Ethernet Transceiver Reference Guide*, for more details.

The JTAG connector also has four configuration pins associated with the redundant link operation. There are 10K-pullups on these configuration pins.

<span id="page-43-1"></span>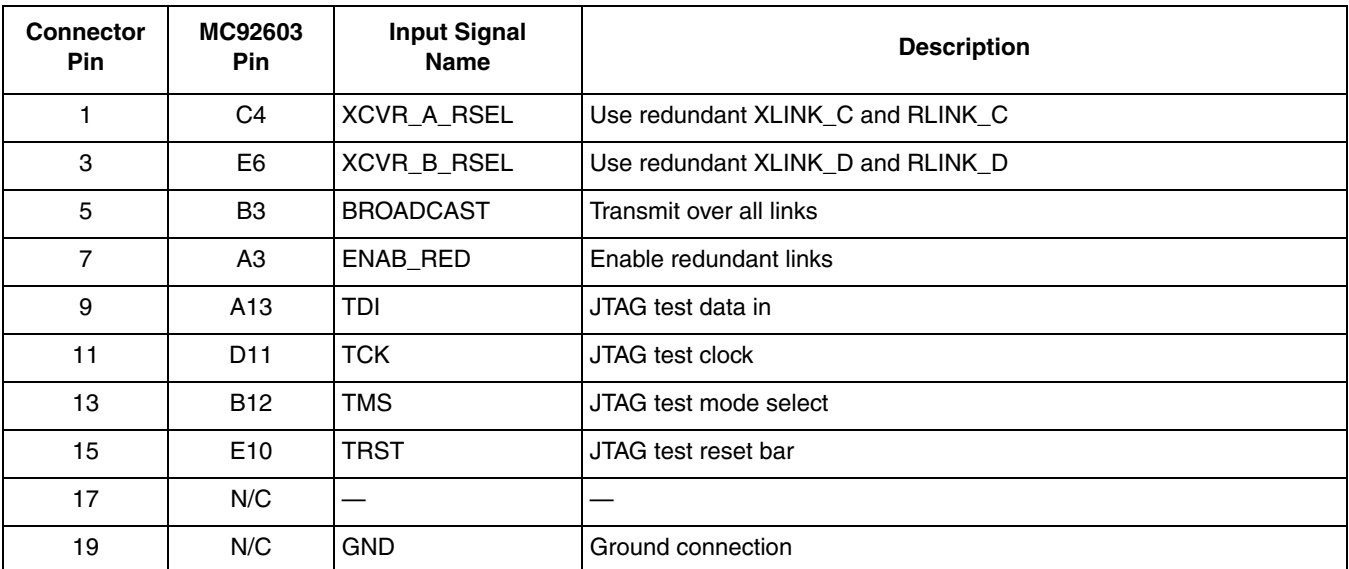

#### **Table A-7. JTAG Connector**

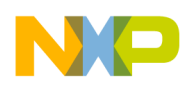

## <span id="page-44-0"></span>**A.4 MDIO Connector**

[Table](#page-44-2) A-8 lists the signals for the MDIO (PG4) connector. These connections are for the MDIO device address configuration and interface for the MC92603. If MDIO is not being used, the MD\_ENABLE pin must be terminated low. See Chapter 4 in the *MC92603 Quad Gigabit Ethernet Transceiver Reference Guide*, for details. There are no other connection requirements to the MDIO connector.

<span id="page-44-2"></span>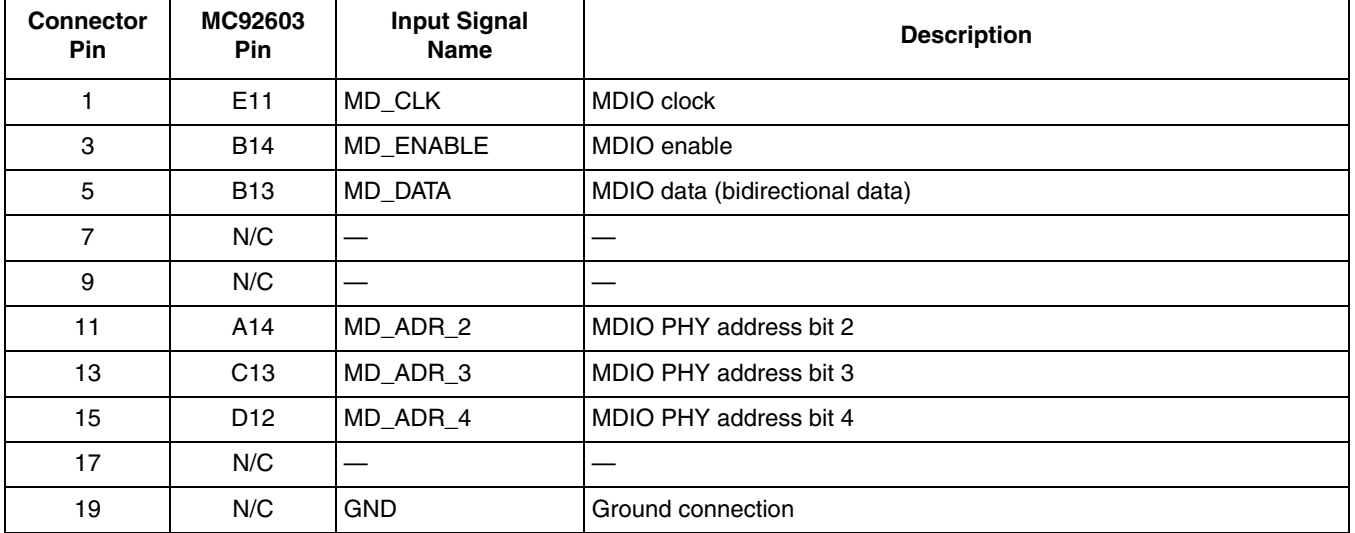

#### **Table A-8. MDIO Connector**

## <span id="page-44-1"></span>**A.5 SFP\_CTRL Connectors**

The control signals for the small form-factor pluggable (SFP) sockets are available on the 2 row by 8, SFP\_CTRL0 (PG12) and SFP\_CTRL1 (PG14) connectors as listed in [Table](#page-44-3) A-9. These are standard signals for the multiple source agreement (MSA) fiber optic modules. The TX DISABLE pin must be low for the module to operate.

<span id="page-44-3"></span>

| <b>Connector</b><br><b>Pin</b> | <b>SFP0 Module</b><br><b>Pin</b> | <b>SFP1 Module</b><br><b>Pin</b> | <b>Input Signal</b><br><b>Name</b> | <b>Description</b>                       |  |
|--------------------------------|----------------------------------|----------------------------------|------------------------------------|------------------------------------------|--|
|                                | N/C                              | N/C                              |                                    |                                          |  |
| 3                              | N/C                              | N/C                              |                                    |                                          |  |
| 5                              | N/C                              | N/C                              |                                    |                                          |  |
| 7                              | 6                                | 6                                | MOD DEF 0                          | Module definition 0                      |  |
| 9                              | 5                                | 5                                | MOD_DEF_1                          | Module definition 1                      |  |
| 11                             | 4                                | 4                                | MOD_DEF_2                          | Module definition 2                      |  |
| 13                             | 7                                | 7                                | RATE SELECT                        | Rate select. Not connected in most SFPs. |  |
| 15                             | 3                                | 3                                | TX DISABLE                         | SFP Transmitter disable                  |  |

**Table A-9. SFP\_CTRL0 and SFP\_CNTRL1 Connectors** 

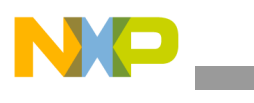

**Connector Signals**

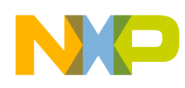

## <span id="page-46-2"></span><span id="page-46-0"></span>**Appendix B Parts List**

## <span id="page-46-1"></span>**B.1 Design Verification Board Parts List**

[Table](#page-46-3) B-1 shows the parts used in constructing the MC92603DVB design verification board.

<span id="page-46-3"></span>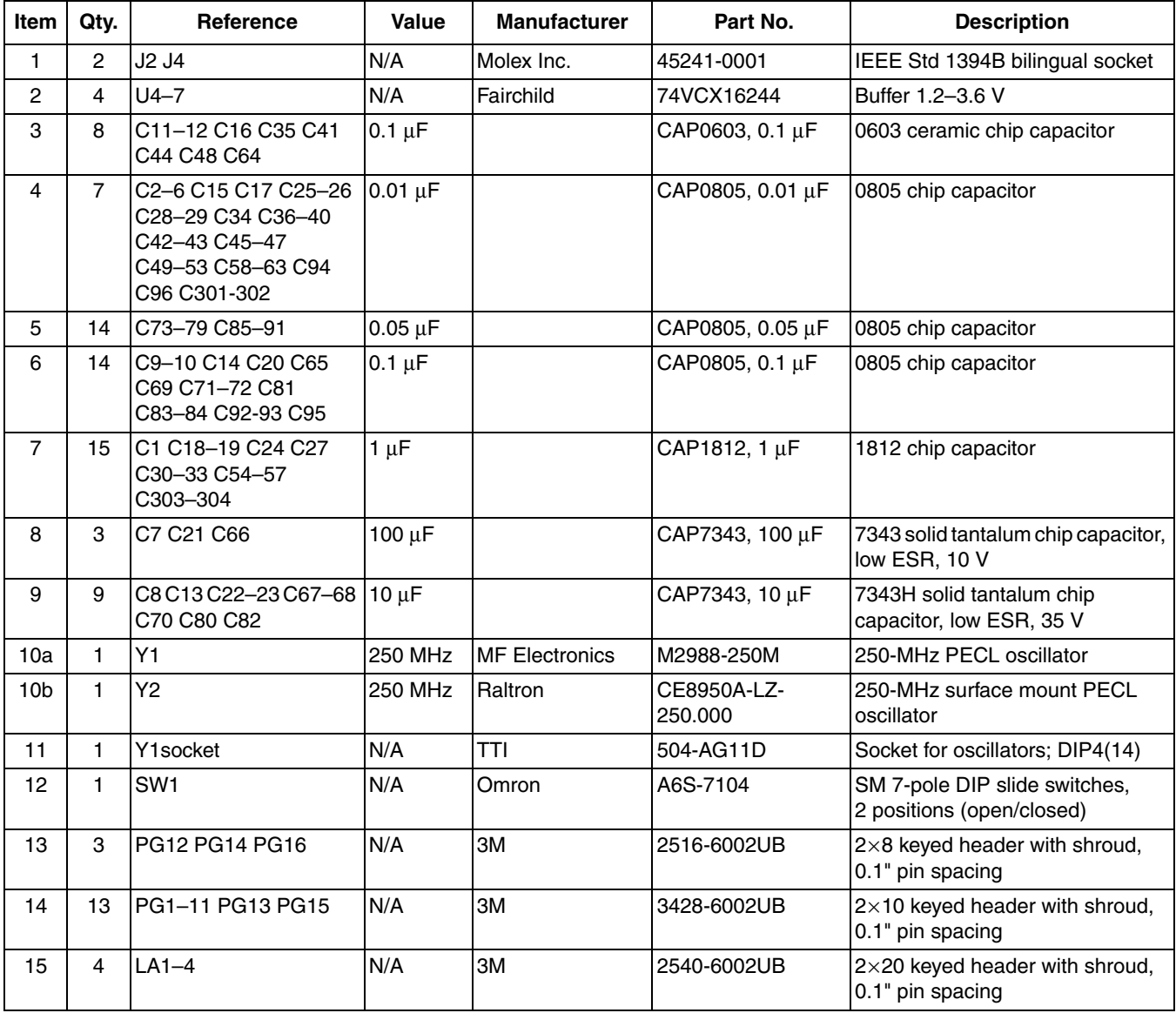

#### **Table B-1. MC92603DVB Design Verification Board Parts List (Sheet 1 of 3)**

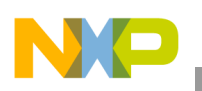

| Item | Qty.           | Reference                                                                                                    | <b>Value</b>  | <b>Manufacturer</b>   | Part No.                     | <b>Description</b>                                                                |
|------|----------------|----------------------------------------------------------------------------------------------------|---------------|-----------------------|------------------------------|-----------------------------------------------------------------------------------|
| 16   | 4              | $L1-4$                                                                                                    | $1 \mu H$     |                       |                              | IND-MOLDED, 1 µH Inductor-molded, 1 µH                                            |
| 17   | 3              | <b>VR1 VR18 VR33</b>                                                                                                    | N/A           | Linear Technology     | LT1587                       | Linear voltage regulator, 3 amps,<br>3-lead DD pak                                |
| 18   | 1.             | U1                                                                                                    | N/A           | Freescale             | MC92603VF                    | Quad SerDes Gigabit Ethernet<br>transceiver                                       |
| 19   | 1.             | U <sub>2</sub>                                                                                                    | N/A           | Freescale             | MC100ES6222                  | LV 1:15 differential ECL/PECL<br>clock divider and fanout buffer                  |
| 20   | $\overline{c}$ | J1 J3                                                                                                    | N/A           | Molex Inc.            | 74441-0010                   | 20-pin SFP connector                                                              |
| 21   | 1              | U3                                                                                                    | N/A           | Freescale             | <b>MPC9456</b>               | 2.5-3.3 V LVCMOS clock fanout<br>buffer                                           |
| 22   | 1              | Y1                                                                                                    | N/A           |                       |                              | Socket for oscillators; DIP4(14)                                                  |
| 23   | 9              | $T1-9$                                                                                                    | N/A           | <b>SPC Technology</b> | 2303/2304/9648/<br>9649/9650 | 4-mm screw terminal binding post,<br>2-red, 4-black, 1-yellow, 1-blue,<br>1-green |
| 24   | 8              | R5-6 R62-63 R70-71<br>R74-75                                                                                                    | 82Ω           |                       | RES0603, 82 Ω                | 0603 chip resistor                                                                |
| 25   | 15             | R25-26 R36-39 R42<br>R148-151 R176-179                                                                                                    | 0Ω            |                       | RES0805, 0 $\Omega$          | 0805 chip resistor                                                                |
| 26   | 1.             | R <sub>24</sub>                                                                                                    | 100 $\Omega$  |                       | RES0805, 100 Ω               | 0805 chip resistor                                                                |
| 27   | 86             | R1 R7-9 R14-18<br>R28-32 R34-35<br>R48-49 R52-59<br>R64-67 R78-84<br>R88-91 R96-104<br>R117-129 R142-147<br>R180-181 R190-195<br>R200-201 R203-204<br>R209-210 | 10 $K\Omega$  |                       | RES0805, 10 KΩ               | 0805 chip resistor                                                                |
| 28   | 64             | R3-4 R10 R12 R20 R22 I<br>R50-51 R60-61<br>R68-69 R72-73<br>R92-95 R105-112<br>R130-141 R152-175<br>R196-197                                                   | 124 $\Omega$  |                       | RES0805, 124 $\Omega$        | 0805 chip resistor                                                                |
| 29   | 1              | R <sub>27</sub>                                                                                                    | 1650 $\Omega$ |                       | RES0805, 1650 $\Omega$       | 0805 chip resistor                                                                |
| 30   | 2              | R11 R13                                                                                                    | 330 Ω         |                       | RES0805, 330 Ω               | 0805 chip resistor                                                                |
| 31   | 11             | R2 R19 R45-47 R85-87 36 $\Omega$<br>R186-188                                                                                                    |               |                       | RES0805, 36 $\Omega$         | 0805 chip resistor                                                                |
| 32   | $\overline{7}$ | R202 R205-207<br>R211-213                                                                                                    | 50 $\Omega$   |                       | RES0805, 50 Ω                | 0805 chip resistor                                                                |
| 33   | $\overline{c}$ | R21 R23                                                                                                    | 68 Ω          |                       | RES0805, 68 Ω                | 0805 chip resistor                                                                |
| 34   | 10             | R33 R43-44 R76-77<br>R184-185 R198-199<br>R <sub>208</sub>                                                                                                    | 1 $\Omega$    |                       | RES1206, 1 $\Omega$          | 1206 chip resistor                                                                |
| 35   | 6              | RR40-41 R113<br>R182-183 R189                                                                                                    | 1 M $\Omega$  |                       | RES1206, 1 MΩ                | 1206 chip resistor                                                                |

**Table B-1. MC92603DVB Design Verification Board Parts List (Sheet 2 of 3)**

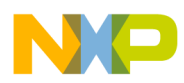

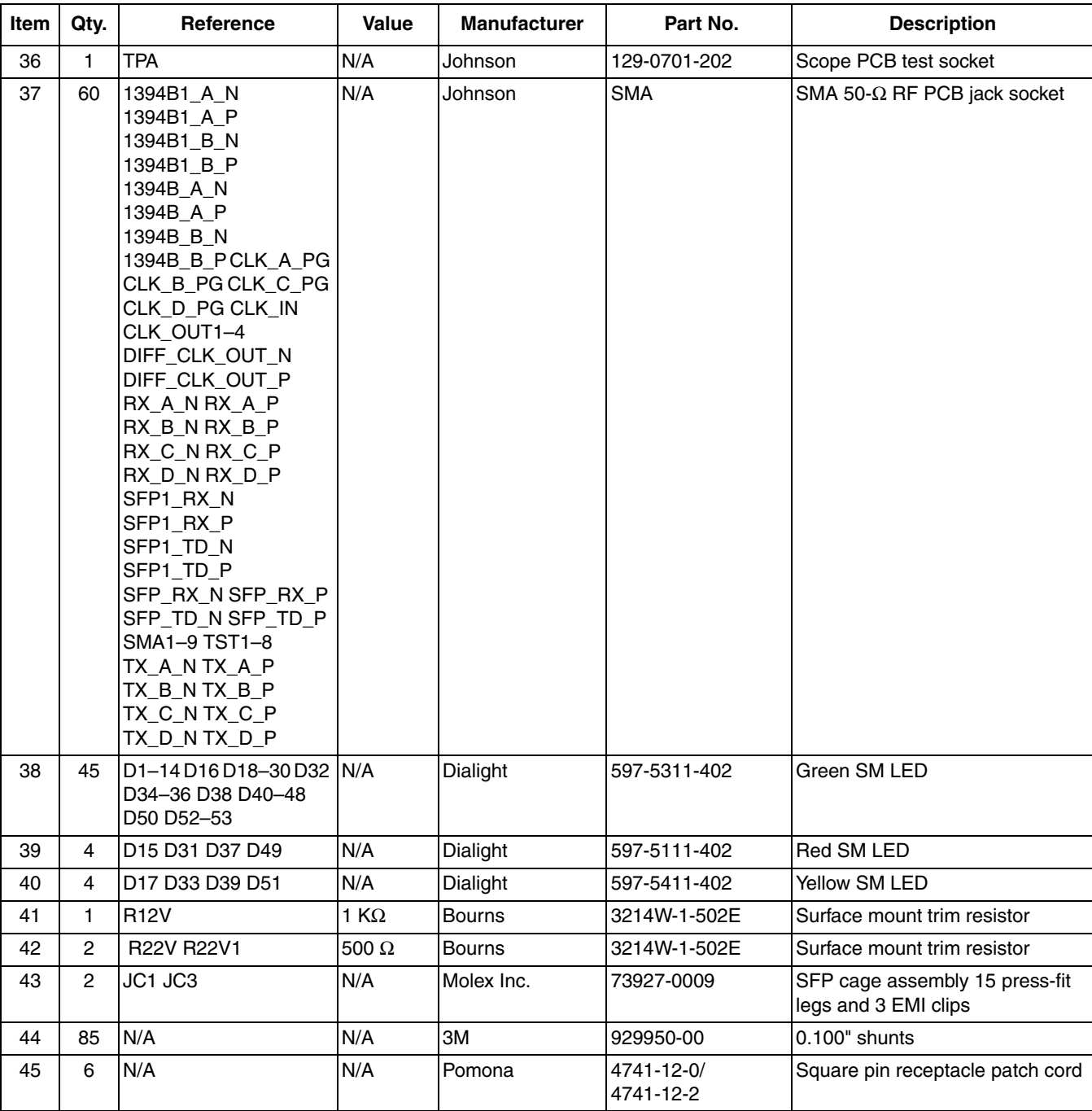

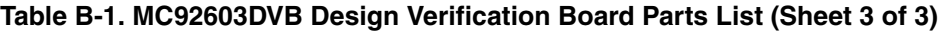

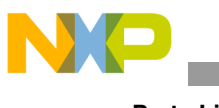

**Parts List**

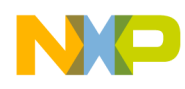

## <span id="page-50-0"></span>**Appendix C Prescaler for Jitter Measurement**

## <span id="page-50-1"></span>**C.1 Divide-by-***xx* **Prescaler Description**

Evaluating jitter in a system requires that all clocks within the system be based on one common source. For this reason, it is often necessary to use prescalers to derive the needed reference clock. Freescale has developed a small programmable prescaler with a maximum input frequency of 4.4 GHz which can be assembled using commercially available parts. [Figure](#page-50-2) C-1 depicts the block diagram of this prescaler.

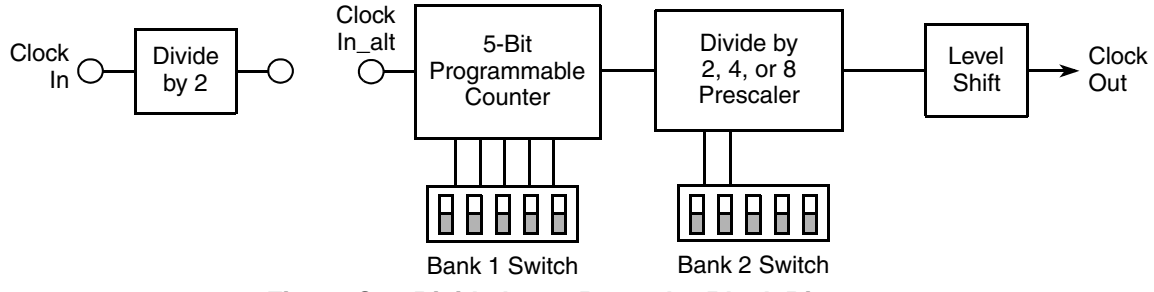

**Figure C-1. Divide-by-***xx* **Prescaler Block Diagram**

<span id="page-50-2"></span>The input to the prescaler can be either through a divide-by-2 or directly into the 5-bit programmable counter. The bank 1 and bank 2 DIP switches can be used to select a variety of prescaler values based on the following formula:

$$
Modulus = 2 \cdot (A + 1) \cdot N
$$

where  $A = 1$  to 31 and  $N = 2, 4$ , or 8.

For values commonly used in 1.0-Gbit systems refer to [Table](#page-50-3) C-1.

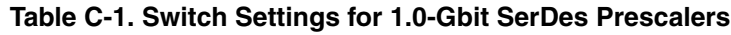

<span id="page-50-3"></span>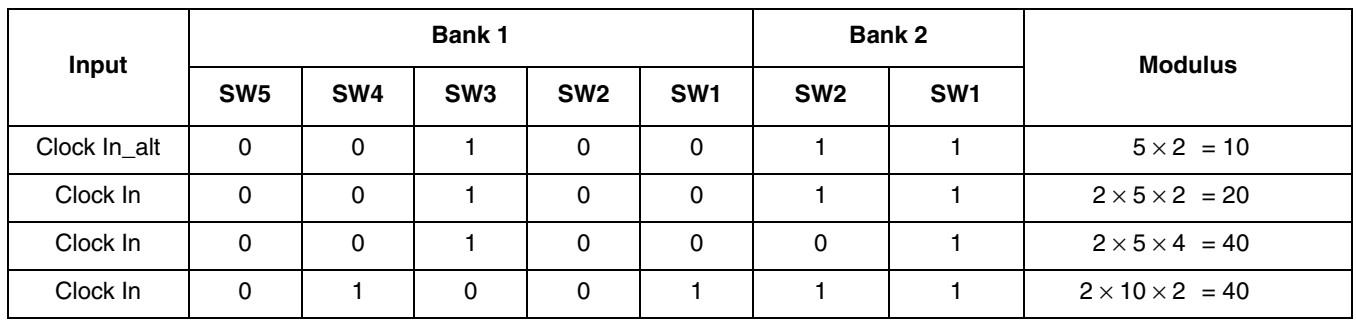

Schematics for this prescaler are available from your Freescale field applications engineer.

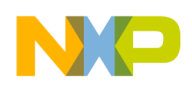

**Prescaler for Jitter Measurement**

## <span id="page-51-0"></span>**C.2 Prescaler Components**

[Table](#page-51-1) C-2 lists the major integrated circuit components needed for the prescaler.

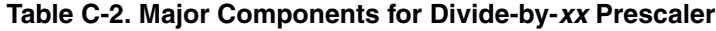

<span id="page-51-1"></span>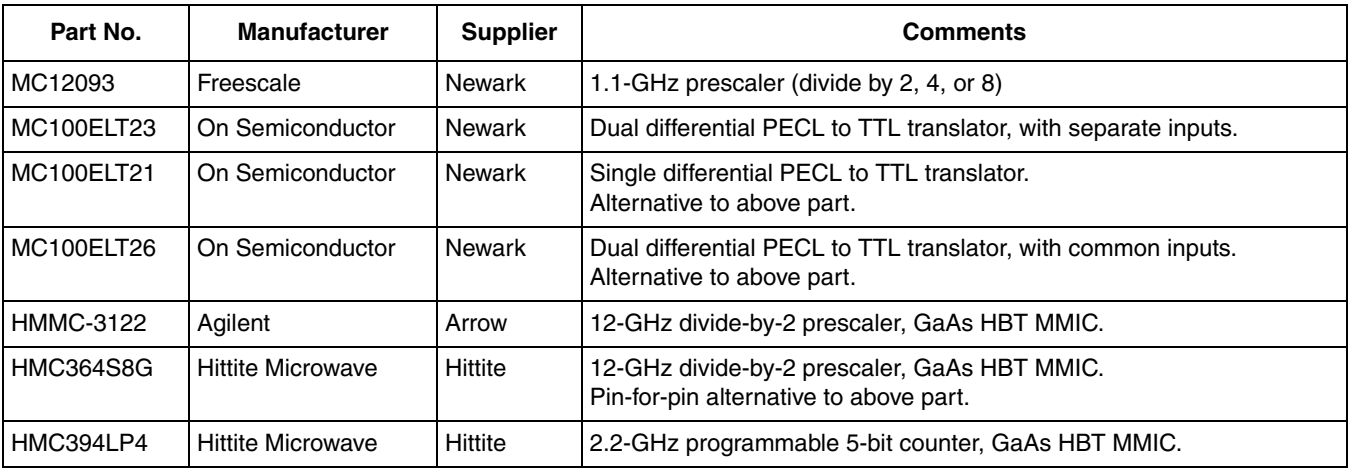

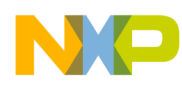

## <span id="page-52-0"></span>**Appendix D Revision History**

This appendix provides a list of the major differences between revisions of the *MC92603 Quad GEt Design Verification Board Userís Guide* (MC92603DVBUM).

[Table](#page-52-1) D-1 provides a revision history for this document.

<span id="page-52-1"></span>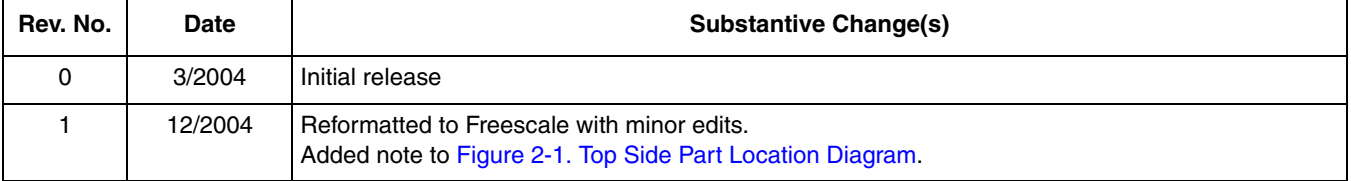

#### **Table D-1. MC92603DVB Revision History**

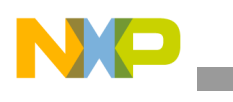

**Revision History**

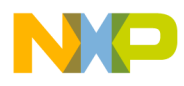

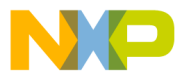

#### *How to Reach Us:*

**Home Page:** www.freescale.com

**E-mail:** support@freescale.com

### **USA/Europe or Locations Not Listed:** Freescale Semiconductor

Technical Information Center, CH370 1300 N. Alma School Road Chandler, Arizona 85224 +1-800-521-6274 or +1-480-768-2130 support@freescale.com

#### **Europe, Middle East, and Africa:**

Freescale Halbleiter Deutschland GmbH Technical Information Center Schatzbogen 7 81829 Muenchen, Germany +44 1296 380 456 (English) +46 8 52200080 (English) +49 89 92103 559 (German) +33 1 69 35 48 48 (French) support@freescale.com

#### **Japan:**

Freescale Semiconductor Japan Ltd. Headquarters ARCO Tower 15F 1-8-1, Shimo-Meguro, Meguro-ku, Tokyo 153-0064 Japan 0120 191014 or +81 3 5437 9125 support.japan@freescale.com

#### **Asia/Pacific:**

Freescale Semiconductor Hong Kong Ltd. Technical Information Center 2 Dai King Street Tai Po Industrial Estate Tai Po, N.T., Hong Kong +800 2666 8080 support.asia@freescale.com

#### *For Literature Requests Only:*

Freescale Semiconductor Literature Distribution Center P.O. Box 5405 Denver, Colorado 80217 1-800-441-2447 or 303-675-2140 Fax: 303-675-2150 LDCForFreescaleSemiconductor@hibbertgroup.com

Information in this document is provided solely to enable system and software implementers to use Freescale Semiconductor products. There are no express or implied copyright licenses granted hereunder to design or fabricate any integrated circuits or integrated circuits based on the information in this document.

Freescale Semiconductor reserves the right to make changes without further notice to any products herein. Freescale Semiconductor makes no warranty, representation or guarantee regarding the suitability of its products for any particular purpose, nor does Freescale Semiconductor assume any liability arising out of the application or use of any product or circuit, and specifically disclaims any and all liability, including without limitation consequential or incidental damages. "Typical" parameters that may be provided in Freescale Semiconductor data sheets and/or specifications can and do vary in different applications and actual performance may vary over time. All operating parameters, including "Typicals", must be validated for each customer application by customer's technical experts. Freescale Semiconductor does not convey any license under its patent rights nor the rights of others. Freescale Semiconductor products are not designed, intended, or authorized for use as components in systems intended for surgical implant into the body, or other applications intended to support or sustain life, or for any other application in which the failure of the Freescale Semiconductor product could create a situation where personal injury or death may occur. Should Buyer purchase or use Freescale Semiconductor products for any such unintended or unauthorized application, Buyer shall indemnify and hold Freescale Semiconductor and its officers, employees, subsidiaries, affiliates, and distributors harmless against all claims, costs, damages, and expenses, and reasonable attorney fees arising out of, directly or indirectly, any claim of personal injury or death associated with such unintended or unauthorized use, even if such claim alleges that Freescale Semiconductor was negligent regarding the design or manufacture of the part.

Freescale™ and the Freescale logo are trademarks of Freescale Semiconductor, Inc. All other product or service names are the property of their respective owners. © Freescale Semiconductor, Inc. 2005. All rights reserved.

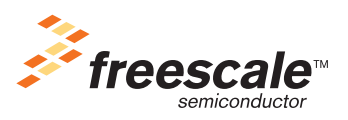

MC92603DVBUG Rev. 1, 06/2005